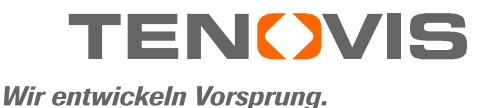

*Integral T3 Compact*

*zum Anschluss an Communication Server Integral 55*

Bedienungsanleitung

4.999.034.957 - Stand 1/0901 - SW E06.2

### **Wichtige Hinweise**

#### **An welchen Anlagen dürfen Sie Ihr Telefon anschließen**

Dieses Telefon ist nur für den Anschluss an Telekommunikationsanlagen der Firma Tenovis bestimmt. Es darf nicht direkt an ein öffentliches Fernsprechnetz angeschlossen werden.

#### **Konformitätserklärung**

Dieses Telefon ist zum Anschluss an digitale Schnittstellen von Tenovis-TK-Anlagen bestimmt und erfüllt die grundlegenden Anforderungen gemäß der EG-Richtlinie 1999/5/EG (Radio und Telekommunikation Terminal Equipment, R&TTE).

Dieses Telefon ist bauartbedingt nicht zum direkten Betrieb an Schnittstellen öffentlicher Telekommunikationsnetze vorgesehen.

Bei Verwendung von Link- und DSS-Modulen:

Dieses Link / DSS-Modul ist zum Anschluss an T3-Telefone bestimmt und erfüllt die grundlegenden Anforderungen gemäß der EG-Richtlinie 1999/5/EG (Radio und Telekommunikation Terminal Equipment, R&TTE).

Dieses Link / DSS-Modul ist bauartbedingt nur zum Betrieb an T3-Telefonen vorgesehen.

Falls beim Betrieb Probleme auftreten sollten, so wenden Sie sich bitte zunächst an Ihren Fachhändler oder an den Tenovis Service.

Die Konformitätserklärung kann auf folgender Internetadresse angefordert werden: www.tenovis.com/deutsch/verzeichnis/conformance.htm oder suchen Sie unter Index das Stichwort "Konformität".

#### **An welcher Anlage ist Ihr Telefon angeschlossen?**

An welcher Tenovis-Telefonanlage Ihr Telefon angeschlossen ist, können Sie folgendermaßen erkennen:

Bei aufgelegtem Hörer Taste **+** drücken:

Wenn Ihr Telefon an der Tenovis-Telefonanlage I5 angeschlossen ist, erscheint als erster Menüpunkt Kontrast.

Ist Ihr Telefon an der Tenovis-Telefonanlage I33/I55 angeschlossen, erscheint als erster Menüpunkt Lautsprecher.

### **Wichtige Hinweise Fortsetzung**

#### **Tipps zum Aufstellort**

Verwenden Sie für Ihr Telefon eine rutschfeste Unterlage, besonders bei neuen oder mit Pflegemitteln behandelten Möbeln. Lacke oder Pflegemittel können Stoffe enthalten, die die Füße Ihres Telefons aufweichen, und die aufgeweichten Gerätefüße könnten auf der Oberfläche der Möbel unerwünschte Spuren hinterlassen. Tenovis kann für derartige Schäden nicht haften.

#### **Reparaturen**

Reparaturen und Eingriffe in das Gerät dürfen nur von qualifizierten Fachkräften ausgeführt werden. Öffnen Sie das Telefon nicht. Sonst könnten Schäden entstehen, die das Telefon betriebsunfähig machen.

#### **Hinweise zur Beschreibung der Bedienabläufe**

Bei allen in dieser Bedienungsanleitung beschriebenen Vorgängen wird von der standardmäßigen Belegung der Funktionstasten ausgegangen.

Wenn Sie Funktionstasten umprogrammieren, sollten Sie beachten, dass sich geänderte Bedienabläufe ergeben können.

Funktionen, die auf Funktionstasten liegen, erscheinen nicht mehr im Menü.

#### **Zusatzfunktionen**

Funktionen die mit  $\Box$  gekennzeichnet sind, gehören nicht zum standardmäßigen Leistungsumfang Ihres Telefons.

Es können weitere Funktionen gesperrt sein oder je nach System-Software nicht verfügbar sein. Wollen Sie eine dieser Funktionen nutzen, fragen Sie bitte Ihren Tenovis-Service.

#### **Bedienungsanleitung in anderen Sprachen**

Sie möchten diese Bedienungsanleitung in einer anderen Sprache lesen? Über die Tenovis Hompage www.tenovis.com gelangen Sie auf unsere Dokumentendatenbank. Schauen Sie dort nach, ob Ihre gewünschte Sprachversion zum Download bereitsteht.

## **Inhalt**

#### **Machen Sie sich mit Ihrem Telefon vertraut**

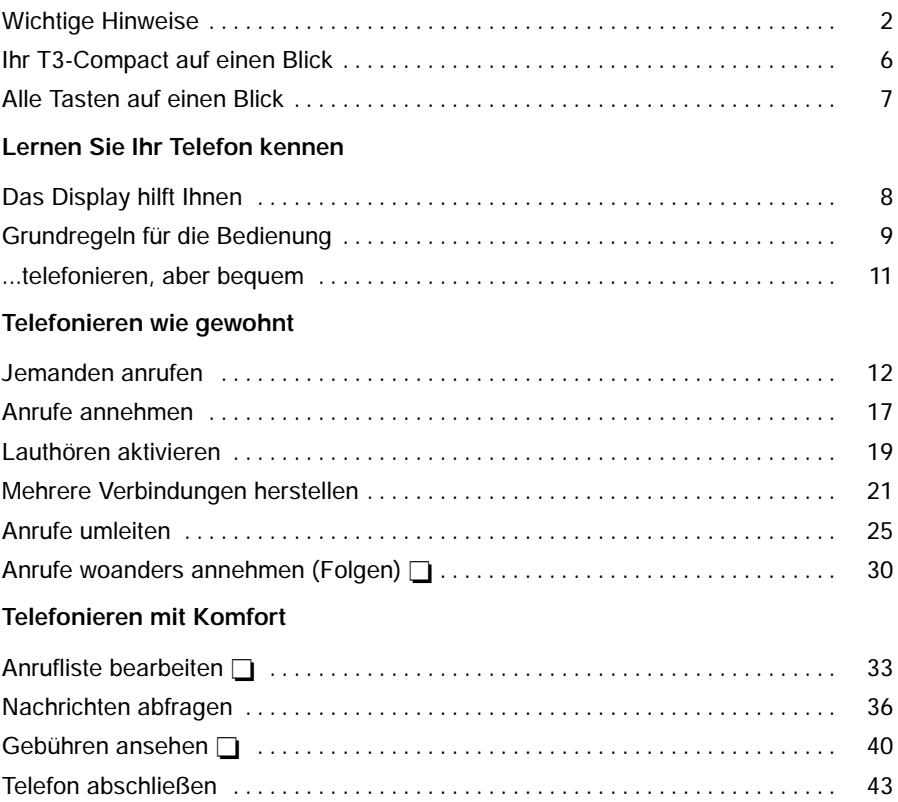

## **Inhalt** Fortsetzung

### **Telefon individuell einrichten**

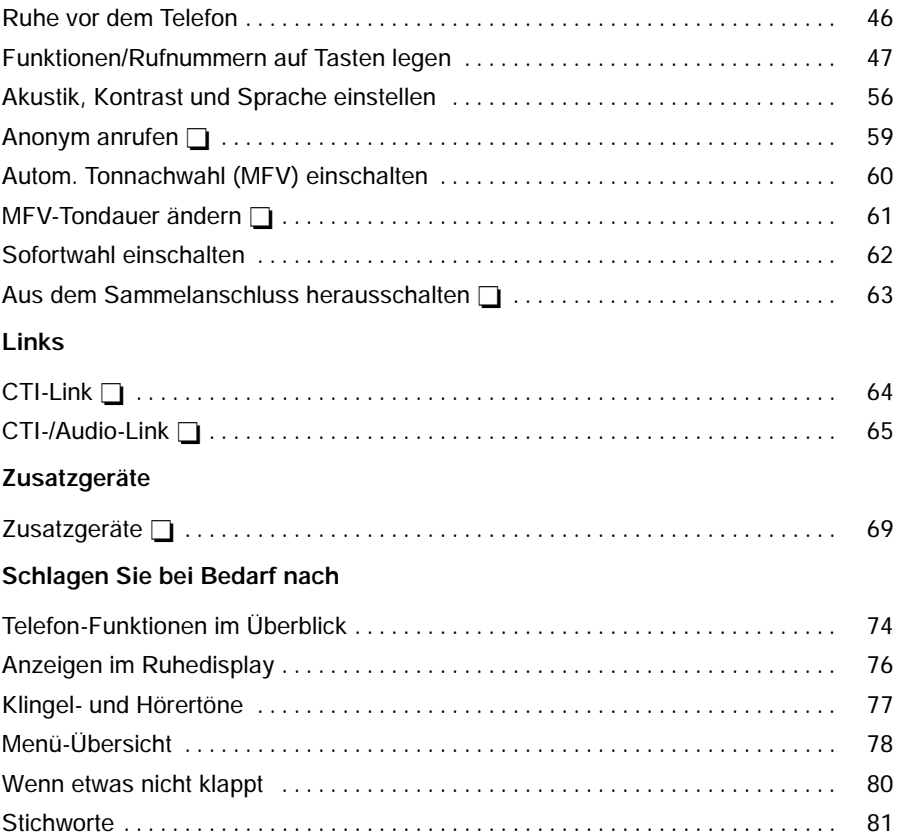

### **Ihr T3-Compact auf einen Blick**

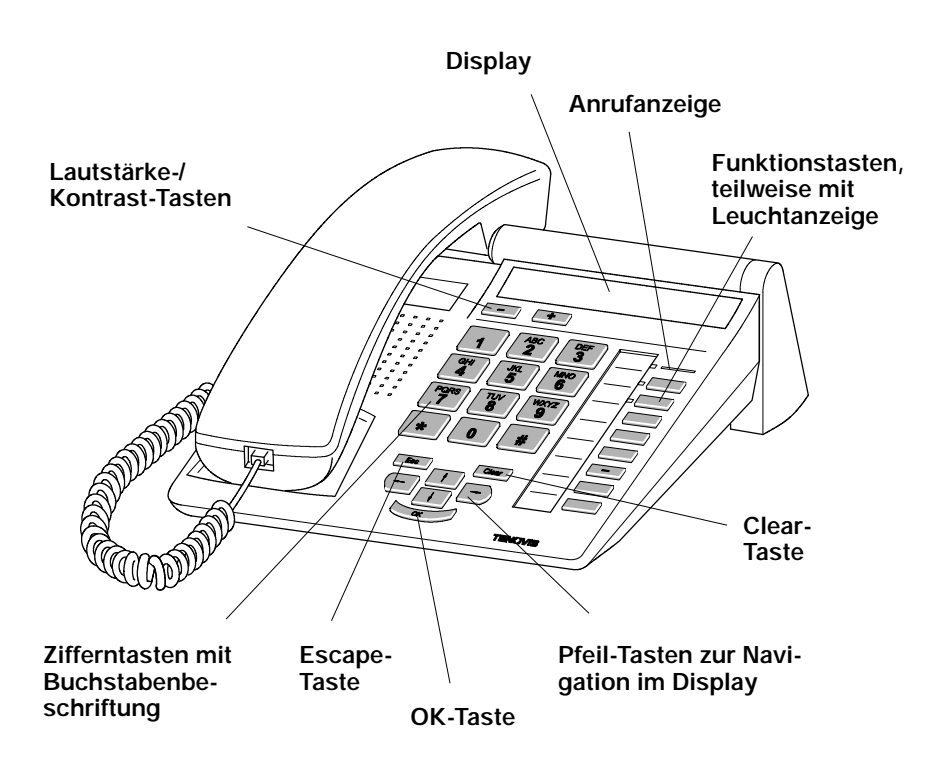

### **Alle Tasten auf einen Blick**

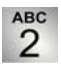

#### **Zifferntasten mit Buchstaben:**

Zum Wählen von Rufnummern und Vanity-Nummern.

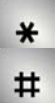

#### **Stern und Raute:**

Für Sonderfunktionen

#### **ESC Escape:**

Beendet während eines Gesprächs die aktuelle Verbindung. Bricht sonst eine Eingabe ab (Im Display wird dann die nächsthöhere Menüebene angezeigt).

#### **Clear:** Clear

Löscht das Zeichen über der Markierung. Steht die Markierung hinter dem letzten Zeichen, wird das letzte Zeichen gelöscht. Außerdem können mit Hilfe dieser Taste Listeneinträge (z. B. in der Anrufliste) gelöscht werden.

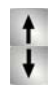

#### **Pfeil hoch / runter:**

Bewegt die Markierung im Display nach oben oder unten.

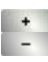

#### **+ / --:**

Erhöht oder verringert die Lautstärke oder den Kontrast.

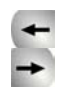

#### **Pfeil links / rechts:**

Bewegt die Markierung im Display nach links oder rechts.

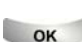

#### **Eingabe:**

Ruft einen markierten Menüpunkt auf oder dient zum Bestätigen einer Eingabe.

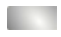

#### **Funktionstasten:**

5 frei belegbare Funktionstasten, davon 3 mit Leuchtdioden. 3 fest belegte Funktionstasten: Menü, Wahlwiederholung und Rückfrage.

### **Das Display hilft Ihnen**

Die Displayanzeigen führen Sie Schritt für Schritt durch die Bedienung. Im Display erhalten Sie viele Informationen, z. B. über Ihr aktuelles Gespräch.

Zu jedem externen ISDN-Anrufer wird im Display dessen Rufnummer angezeigt, sofern er nicht die Übertragung der Rufnummer ausgeschaltet hat. So können Sie sehen, wer Sie anruft.

## **Grundregeln für die Bedienung**

Auf den folgenden Seiten finden Sie einige grundsätzliche Bedienregeln für Ihr Telefon kurz erklärt:

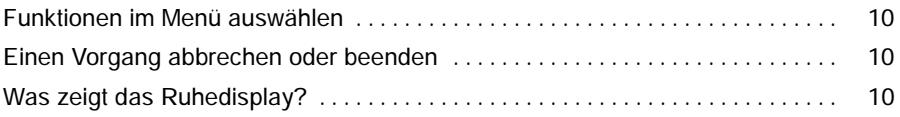

### **Grundregeln für die Bedienung Fortsetzung**

#### **Funktionen im Menü auswählen**

Funktionstaste "Menü" drücken.

↑ oder ↓ Zum gewünschten Menüpunkt blättern.

Auswahl bestätigen. Es wird die markierte Funktion angezeigt. In vielen Fällen erscheint auch ein Untermenü. Im Untermenü können Sie genauso blättern wie im Menü.

#### **Einen Vorgang abbrechen oder beenden**

Falls Sie sich bei einer Eingabe oder Einstellung vertan haben:

drücken (gegebenenfalls mehrfach), um den Vorgang abzubrechen. Sie gelangen dann wieder in die nächsthöhere Menüebene bzw. zum Ruhedisplay.

#### **Was zeigt das Ruhedisplay?**

5407 Gans

Im Ruhedisplay werden Ihre Rufnummer und Ihr Name angezeigt. Liegen zusätzliche Informationen zum Zustand Ihres Telefons vor, so erscheint das jeweilige Symbol bzw. die jeweilige Anzeige im Display.

 Menüpunkte oder Listeneinträge, die auf Grund der Textlänge nicht vollständig **i** im Display angezeigt werden können, werden durch "... abgekürzt. Mit den Pfeiltasten Pfeil-nach-links und Pfeil-nach-rechts können Sie jedoch durch den ganzen Text blättern.

### **...telefonieren, aber bequem**

Folgende Einstellungen können Sie sofort oder während der ersten Telefonate vornehmen:

- -- Die Lautstärke der Klingel und des Hörers.
- -- Den Kontrast des Displays an die bei Ihnen vorhandenen Lichtverhältnisse anpassen (siehe S. 58).
- -- Sie können zehn häufig genutzte Rufnummern speichern (siehe S. 53), die Sie dann mit der Kurzwahltaste und einer Ziffer wählen können (siehe S. 13). Außerdem können Sie wichtige Rufnummern auch auf den fünf frei belegbaren Funktionstasten (Dies sind die ersten fünf Tasten der Funktionstastenreihe) speichern (siehe S. 49). Um die Rufnummern zu wählen, drücken Sie die entsprechende Funktionstaste (siehe S. 13).

### **Jemanden anrufen**

Sie können wie gewohnt innerhalb und außerhalb Ihrer Anlage telefonieren. **Intern:** Wählen Sie direkt die gewünschte Nebenstellennummer.

Extern: Je nach Anlage Amtskennziffer, z. B. "0", vorwählen.

Sie können die zuletzt gewählte Rufnummer noch mal wählen (Wahlwiederholung) und häufig benötigte Rufnummern mit Hilfe der Ziel- oder Kurzwahltasten wählen. Innerhalb Ihrer Telefonanlage können Sie sich automatisch zurückrufen lassen, wenn ein besetzter Anschluss wieder frei ist.

Außerdem können Sie die Rufnummern- und Gebührenanzeige abschalten. Sie können sich in ein fremdes Gespräch innerhalb Ihrer Anlage einschalten, wenn Sie einem Teilnehmer etwas Dringendes mitteilen wollen.

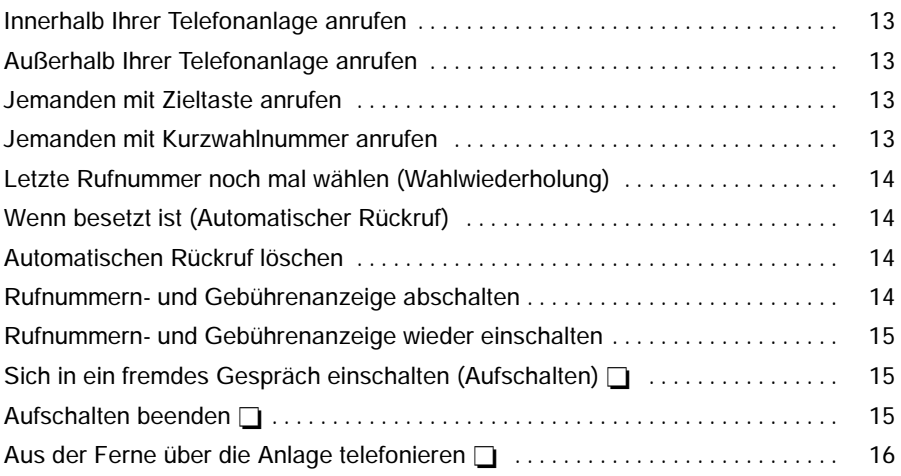

### **Jemanden anrufen** Fortsetzung

#### **Innerhalb Ihrer Telefonanlage anrufen**

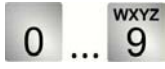

... 9 Rufnummer eingeben.

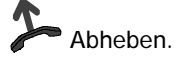

### **Außerhalb Ihrer Telefonanlage anrufen**

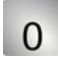

Amtsziffer eingeben, z. B. 0.

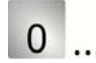

... 9 Rufnummer eingeben.

Abheben.

**WXYZ** 

### **Jemanden mit Zieltaste anrufen**

Zieltaste für gewünschten Teilnehmer drücken.

Abheben.

### **Jemanden mit Kurzwahlnummer anrufen**

**Funktionstaste "Kurzwahl" drücken.** 

Zifferntaste betätigen (z. B. 1), auf der Sie die gewünschte Rufnummer gespeichert haben. Die gespeicherte Rufnummer erscheint anschließend im Display.

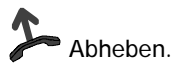

**WXYZ** 

 Natürlich können Sie auch zuerst den Hörer abheben und dann die Rufnummer **i** eingeben. Jedoch können Sie dann bei einer Fehleingabe nicht mehr korrigieren.

### **Jemanden anrufen** Fortsetzung

#### **Letzte Rufnummer noch mal wählen (Wahlwiederholung)**

Funktionstaste "Wahlwieder." drücken. Die zuletzt gewählte Nummer wird angezeigt.

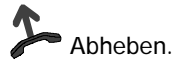

#### **Wenn besetzt ist (Automatischer Rückruf)**

Der gewählte interne Anschluss ist besetzt.

**Funktionstaste "Rückruf" drücken.** 

Auflegen. Sobald der andere Anschluss wieder frei ist, klingelt Ihr Telefon.

Abheben. Der andere Anschluss wird automatisch über die Telefonanlage angerufen.

#### **Automatischen Rückruf löschen**

**Funktionstaste "Rückruf" drücken.** 

Zum Menüpunkt Rückruf löschen blättern.

**Auswahl bestätigen.** 

#### **Rufnummern- und Gebührenanzeige abschalten**

Während Sie telefonieren:

**J** Zum Menüpunkt Rufnummernanz. aus blättern.

Auswahl bestätigen. Rufnummer und Name Ihres Gesprächspartners werden nicht mehr angezeigt, und die Rufnummer wird nicht in der Wahlwiederholung gespeichert. Außerdem ist die Gebührenanzeige abgeschaltet. Die Gebühren werden jedoch intern weitergezählt.

### **Jemanden anrufen** Fortsetzung

#### **Rufnummern- und Gebührenanzeige wieder einschalten**

Zum Menüpunkt Rufnummernanz. ein blättern.

**Auswahl bestätigen.** 

### **Sich in ein fremdes Gespräch einschalten (Aufschalten)**

Sie möchten mit einem Teilnehmer, dessen Leitung besetzt ist, ein Gespräch führen:

Zum Menüpunkt Aufschalten blättern.

**Auswahl bestätigen. Alle Beteiligten hören einen Aufschalteton. Sie sind** nun an dem Gespräch beteiligt und können den Teilnehmern etwas mitteilen.

### **Aufschalten beenden**

Zum Menüpunkt Aufschalten beenden blättern.

**Auswahl bestätigen.** 

 Aufschalten ist nur innerhalb Ihrer Anlage möglich und muss für Ihr Telefon und **i** das betroffene Telefon freigeschaltet sein. Wenden Sie sich bei Bedarf an den Tenovis-Service.

• Um das Aufschalten zu beenden, können Sie auch die Taste "Esc" drücken oder den Hörer auflegen.

O

O

 $\Box$ 

4

### **Jemanden anrufen** Fortsetzung

Sie können von außerhalb Ihre TK-Anlage anrufen, um z. B. teure Auslandsdienstgespräche über die Anlage zu führen. Die Gebühren fallen dann dort an. Das ist von jedem Telefon mit MFV-Nachwahl aus möglich.

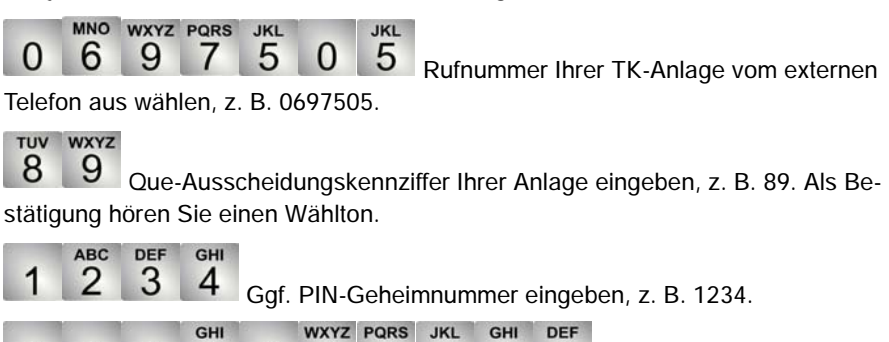

und Rufnummer eingeben, die Sie über die TK-Anlage anrufen wollen, z. B. 0004197543. Diese Rufnummer wird sofort gewählt.

5

4

3

werden von der Ferne über die Anlage telefonieren" muss vom Tenovis-Service freige-<br>**i**ndens von Tenovis-Service freigeschaltet werden. Der Service sagt Ihnen auch die Que-Ausscheidungskennziffer und ob ggf. eine PIN-Geheimnummer erforderlich ist.

• In manchen Fällen können Sie nur von bestimmten, vorher festgelegten Telefonen aus über die Anlage telefonieren. Dies sagt Ihnen der Service.

Amtskennziffer der Anlage

### **Anrufe annehmen**

Sie können wie gewohnt den Hörer abheben und mit dem Anrufer sprechen. Wenn ein anderer Teilnehmer innerhalb Ihrer Anlage angerufen wird, können Sie den Anruf zu Ihrem Telefon heranholen (Pick up).

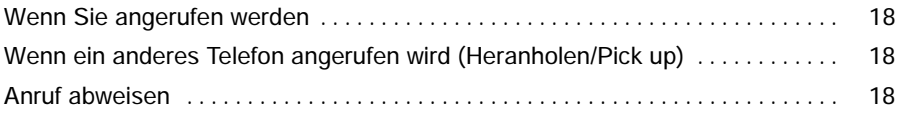

### **Anrufe annehmen** Fortsetzung

#### **Wenn Sie angerufen werden**

Ihr Telefon klingelt. Im Display wird ein Anruf angezeigt.

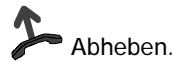

### **Wenn ein anderes Telefon angerufen wird (Heranholen/Pick up)**

Ein anderes Telefon klingelt.

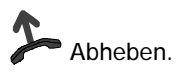

**ABC DEF**  $\mathbf{3}$ 2 ∗

**WXYZ** 

Kennziffer eingeben.

9 Nummer des klingelnden Telefons eingeben. Sie können nun mit dem Anrufer sprechen.

#### **Anruf abweisen**

Sie werden angerufen, möchten den Anruf aber nicht annehmen:

Zum Menüpunkt Anruf abweisen blättern.

**Auswahl bestätigen.** 

 In manchen Fällen kann die einzugebende Kennziffer von der hier angegebenen **i** abweichen. Erkundigen Sie sich ggf. bei Ihrem Tenovis-Service.

### **Lauthören aktivieren**

Sie können den Lautsprecher Ihres Telefons einschalten, um Ihren Gesprächspartner laut im Raum zu hören.

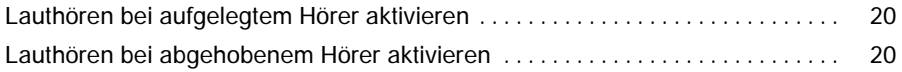

**WXYZ** 

### **Lauthören aktivieren** Fortsetzung

#### **Lauthören bei aufgelegtem Hörer aktivieren**

Sie möchten einen Wahlvorgang bei aufgelegtem Hörer einleiten:

 $\Omega$ 

... 9 Rufnummer eingeben.

**Funktionstaste "Lauthören" drücken. Sobald der gewünschte Gesprächspart**ner sich meldet, hören Sie ihn laut im Raum.

Mit Hilfe der Tasten <sup>+</sup> und <sup>-</sup> kann die gewünschte Lautsprecher-Lautstärke eingestellt werden.

Damit Sie mit ihm sprechen können, müssen Sie den Hörer abheben. Der Lautsprecher ist nun ausgeschaltet.

#### **Lauthören bei abgehobenem Hörer aktivieren**

Sie möchten bei abgehobenem Hörer den Lautsprecher einschalten, damit Ihr Gesprächspartner laut im Raum zu hören ist:

Funktionstaste "Lauthören" drücken. Ihr Gesprächspartner ist jetzt über den Lautsprecher zu hören.

Mit Hilfe der Tasten <sup>+</sup> und <sup>-</sup> kann die gewünschte Lautsprecher-Lautstärke eingestellt werden. Ein erneutes Betätigen der Taste "Lauthören" führt zur Abschaltung des Lautsprechers. Sie können aber noch mit dem Hörer weiter telefonieren. Durch Auflegen des Hörers wird das Gespräch beendet.

### **Mehrere Verbindungen herstellen**

Sie können mit mehreren Gesprächspartnern abwechselnd sprechen und zwischen diesen nach Belieben hin- und herschalten. Mit zwei Gesprächspartnern können Sie gleichzeitig sprechen (Konferenz), wenn dies für Ihren Anschluss in der Telefonanlage eingerichtet wurde.

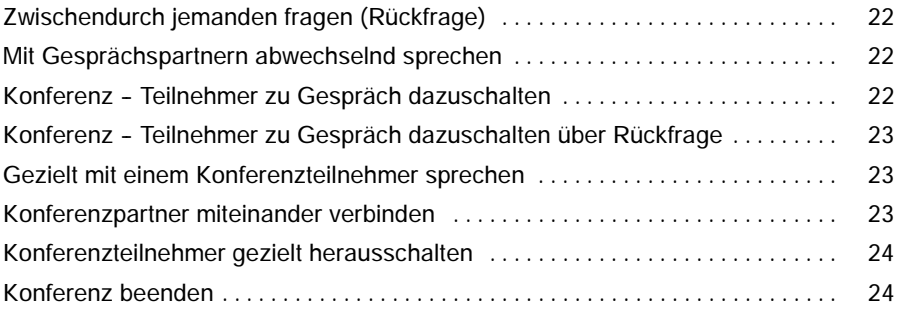

### **Mehrere Verbindungen herstellen** Fortsetzung

### **Zwischendurch jemanden fragen (Rückfrage)**

Während Sie telefonieren:

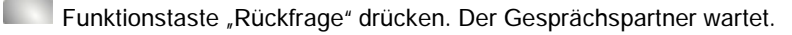

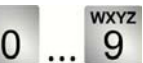

... 9 Nummer eingeben, bei der Sie rückfragen wollen.

#### **Mit Gesprächspartnern abwechselnd sprechen**

Sie möchten mit einem wartenden Gesprächsteilnehmer (z. B. 5058) sprechen:

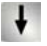

Zum Menüpunkt Tln. wechseln 5058 blättern.

**Auswahl bestätigen.** 

### **Konferenz -- Teilnehmer zu Gespräch dazuschalten**

Während Sie telefonieren:

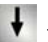

Zum Menüpunkt Konferenz mit... blättern.

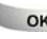

**L**<sub>ok</sub> Auswahl bestätigen.

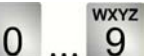

Rufnummer des zweiten Konferenzteilnehmers eingeben. Wenn Sie mit dem Teilnehmer verbunden sind, können Sie sofort zu dritt miteinander sprechen.

sie können auch über den Menüpunkt "neuer Ruf zu..." die Rückfrage einleiten.<br>**•** Sie können auch über den Menüpunkt "neuer Ruf zu..." die Rückfrage einleiten.

### **Mehrere Verbindungen herstellen** Fortsetzung

### **Konferenz -- Teilnehmer zu Gespräch dazuschalten über Rückfrage**

Während Sie telefonieren (z. B. mit 5058):

Funktionstaste "Rückfrage" drücken. Der Gesprächspartner wartet.

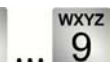

0 ... 9 Rufnummer des zweiten Konferenzteilnehmers eingeben. Wenn Sie mit diesem Teilnehmer verbunden sind, können Sie die Konferenz einleiten.

Zum Menüpunkt Konferenz mit 5058 blättern.

**Auswahl bestätigen.** 

#### **Gezielt mit einem Konferenzteilnehmer sprechen**

Sie möchten einen Konferenzteilnehmer aus der Konferenz nehmen, um gezielt mit dem anderen Konferenzteilnehmer zu sprechen:

Wählen Sie gegebenenfalls Konf. Tln. wechseln, wenn Sie gezielt mit dem zweiten Konferenzteilnehmer sprechen möchten.

Zum Menüpunkt aus Konferenz xxxx blättern.

**Auswahl bestätigen. Mit dem gewünschten Teilnehmer können Sie nun** allein sprechen. Wenn Sie wieder mit beiden sprechen wollen, Menüpunkt Konferenz mit xxxx wählen.

#### **Konferenzpartner miteinander verbinden**

Während der Konferenz:

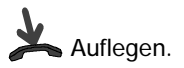

- ender ander angerufene dritte Teilnehmer meldet sich nicht: Taste "Esc" drücken, um<br>**i**<br>**i** Esc" drücken, um um eilenehmer meldet sich nicht: Taste "Esc" drücken, um zum ersten Gesprächspartner zurückzuschalten.
- Sie können sich auch eine Funktionstaste "Konferenz" einrichten. Näheres zum Einrichten von Funktionstasten finden Sie im Kapitel "Funktionen/Rufnummern auf Tasten legen".
- Sie können auch über den Menüpunkt "Übergabe zu xxxx" die Konferenzpartner miteinander verbinden.

### **Mehrere Verbindungen herstellen** Fortsetzung

#### **Konferenzteilnehmer gezielt herausschalten**

Während der Konferenz:

Wählen Sie gegebenenfalls Konf. Tln. wechseln, wenn Sie den Konferenzteilnehmer aus der Konferenz herausschalten möchten, mit dem Sie zuerst verbunden waren. Ansonsten wird immer der zuletzt in die Konferenz aufgenommene Teilnehmer herausgeschaltet.

Teilnehmer herausschalten.

#### **Konferenz beenden**

Während der Konferenz:

Zum Menüpunkt Konferenz aus blättern.

**OK** Auswahl bestätigen. Es besteht nun keine Verbindung mehr zwischen den Konferenzteilnehmern.

### **Anrufe umleiten**

Sie können Ihre Anrufe zu einem anderen Anschluss umleiten.

Außerdem können Sie ein weiteres Rufumleitungsziel einschalten, um Anrufe nur dann umzuleiten, wenn bei Ihnen besetzt ist.

Ebenfalls besteht die Möglichkeit, dass Sie sich eine Rufumleitung nach Zeit einrichten lassen können. Dies muss dann der Tenovis-Service für Sie in der Telefonanlage einrichten. Hierbei werden Anrufe z. B. erst nach dreimaligem Klingeln an das eingerichtete Ziel weitergeleitet. Somit können Sie entscheiden, ob Sie einen Anruf annehmen oder nicht.

Ebenfalls in der Telefonanlage kann eingerichtet werden, dass Ihr Telefon und ein anderes Telefon bei einem Anruf gleichzeitig klingeln (Double Call).

Wenn an Ihrer Anlage ein Sprachspeicher angeschlossen ist, können Sie Ihre Anrufe dorthin umleiten lassen. Anrufer können Ihnen dann wie auf einem Anrufbeantworter Mitteilungen hinterlassen.

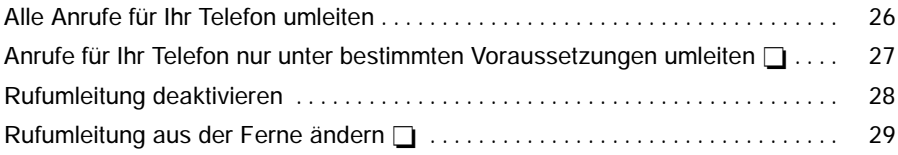

#### **Alle Anrufe für Ihr Telefon umleiten**

Funktionstaste "Menü" drücken.

Zum Menüpunkt Rufumleitung blättern und **OK** Auswahl bestätigen.

Zum Menüpunkt Ziel einrichten blättern. Dieser Schritt entfällt, wenn bisher noch kein Rufumleitungsziel eingerichtet wurde.

Auswahl bestätigen. Dieser Schritt entfällt, wenn bisher noch kein Rufumleitungsziel eingerichtet wurde.

Zum Menüpunkt zu: blättern.

**DEF** GHI **ABC** 3 4

Rufnummer eingeben, zu der Sie die Anrufe umleiten möch-

ten, z. B. nach 1234.

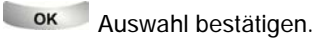

Zum Menüpunkt zu: 1234 aus blättern.

OK Rufumleitung aktivieren. Die LED beginnt zu leuchten.

 Lässt sich ein eingerichtetes Rufumleitungsziel nicht aktivieren (Nach Drücken **i** der "OK"-Taste ertönt Fehlerton), dann ist ein anderes Rufumleitungsziel bereits aktiviert. Dieses muss dann erst deaktiviert werden (Auswählen und mit "OK" bestätigen).

• Mit der Funktionstaste "Rufumleit." können Sie viele Bedienabläufe schneller durchführen. Sie besitzt je nach Anzahl der eingerichteten Rufumleitungsziele unterschiedliche Funktionalität:

Noch kein Rufumleitungsziel ist eingerichtet: Wird die Funktionstaste "Rufumleit." gedrückt, gelangt man in das Rufumleitungsmenü.

**Ein Rufumleitungsziel ist eingerichtet:** Dieses eingerichtete Rufumleitungsziel lässt sich durch Betätigen der Funktionstaste "Rufumleit." ein- und ausschalten (Bei "ein" leuchtet die LED).

**Mehrere Rufumleitungsziele sind eingerichtet:** Wenn ein Rufumleitungsziel aktiviert ist (LED leuchtet), kann es durch Betätigen der Funktionstaste "Rufumleit." deaktiviert werden. Ist kein Rufumleitungsziel aktiviert, gelangt man in das Rufumleitungsmenü, und kann dort eines der bereits eingerichteten Rufumleitungsziele aktivieren oder ein neues Rufumleitungsziel einrichten.

#### **Anrufe für Ihr Telefon nur unter bestimmten Voraussetzungen umleiten**

Haben Sie die Rufumleitung wie auf Seite 26 beschrieben eingerichtet, werden alle Anrufe zu der gewünschten Rufnummer umgeleitet.

Möchten Sie Ihre Anrufe nur umleiten,

- 1. wenn bei Ihnen besetzt ist
- 2. oder wenn Sie einen Anruf nach einer bestimmten Anzahl von Anruftönen nicht angenommen haben

dann gehen Sie wie auf Seite 26 vor, und wählen aber anstelle von zu:

- 1. besetzt:
- 2. k. Antw.:

 Lässt sich ein eingerichtetes Rufumleitungsziel nicht aktivieren (Nach Drücken **i** der "OK"-Taste ertönt Fehlerton), dann ist ein anderes Rufumleitungsziel bereits aktiviert. Dieses muss dann erst deaktiviert werden (Auswählen und mit "OK" bestätigen).

Mit der Funktionstaste "Rufumleit." können Sie viele Bedienabläufe schneller durchführen. Sie besitzt je nach Anzahl der eingerichteten Rufumleitungsziele unterschiedliche Funktionalität:

Noch kein Rufumleitungsziel ist eingerichtet: Wird die Funktionstaste "Rufumleit." gedrückt, gelangt man in das Rufumleitungsmenü.

**Ein Rufumleitungsziel ist eingerichtet:** Dieses eingerichtete Rufumleitungsziel lässt sich durch Betätigen der Funktionstaste "Rufumleit." ein- und ausschalten (Bei "ein" leuchtet die LED).

**Mehrere Rufumleitungsziele sind eingerichtet:** Wenn ein Rufumleitungsziel aktiviert ist (LED leuchtet), kann es durch Betätigen der Funktionstaste "Rufumleit." deaktiviert werden. Ist kein Rufumleitungsziel aktiviert, gelangt man in das Rufumleitungsmenü, und kann dort eines der bereits eingerichteten Rufumleitungsziele aktivieren oder ein neues Rufumleitungsziel einrichten.

#### **Rufumleitung deaktivieren**

Funktionstaste "Menü" drücken.

Zum Menüpunkt Rufumleitung blättern.

**Auswahl bestätigen.** 

↓ Aktive Rufumleitung (durch "ein" gekennzeichnet) auswählen, z. B. zu 1234 ein.

**EXECUTE:** Rufumleitung deaktivieren.

wenn die Funktionstaste "Rufumleit." programmiert ist, können Sie durch einma-<br>**·** Wenn die Funktionstaste "Rufumleit." programmiert ist, können Sie durch einmaliges Drücken dieser Taste eine aktivierte "Rufumleitung zu" oder eine aktivierte "Rufumleitung bei besetzt" deaktivieren.

#### **Rufumleitung aus der Ferne ändern**

Sie können von außerhalb Ihre TK-Anlage anrufen, um eine Rufumleitung für Ihr Telefon oder andere Telefone einzurichten oder zu ändern. Das ist von jedem Telefon mit MFV-Nachwahl aus möglich.

**Teilnehmer wählen, dessen Rufumleitung geändert werden soll:**

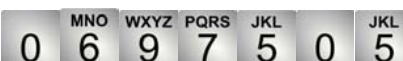

Rufnummer Ihrer TK-Anlage vom externen

Telefon aus wählen, z. B. 0697505.

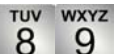

Que-Ausscheidungskennziffer Ihrer Anlage eingeben, z. B. 89. Als Bestätigung hören Sie einen Wählton.

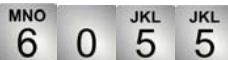

Rufnummer des Teilnehmers eingeben, für den Sie die Rufumleitung ändern wollen, z. B. 6055.

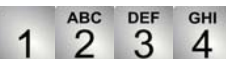

PIN-Geheimnummer eingeben, z. B. 1234.

Nun Rufumleitung einrichten, ändern oder deaktivieren:

**Rufumleitung einrichten oder ändern:**

**GHI** ∗ 4 Kennziffern für "Follow me aktivieren" eingeben, z. B. Stern, 14. TUV WXYZ PQRS JKL **GHI DEF** 0 8 9 3 Ü

Amtskennziffer der Anlage und Ruf-

nummer eingeben, zu der die Anrufe umgeleitet werden sollen, z. B. 00897543. Zur Bestätigung ertönt nach einiger Zeit ein Quittungston.

### **Rufumleitung deaktivieren:**

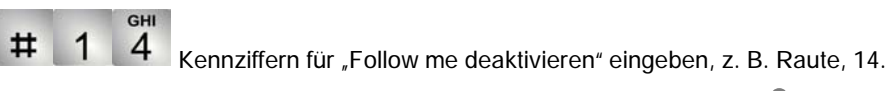

- weiter von der Ferne andern ausstein der Service freigeschaltet<br> **inder Service freigeschaltet**<br> **inder Service freigeschaltet** werden. Der Service sagt Ihnen auch die Que-Ausscheidungskennziffer und die PIN-Geheimnummer.
- In manchen Fällen können Sie die Rufumleitung nur von bestimmten, vorher festgelegten Telefonen aus einrichten. Dies sagt Ihnen der Service.

### Anrufe woanders annehmen (Folgen)  $\Box$

Sie können eine Rufumleitung für Ihr Telefon auch von anderen Telefonen aus einrichten. Dies müssen Sie zunächst an Ihrem eigenen Telefon vorbereiten. Folgen wird durch bestimmte Kennziffern aktiviert und deaktiviert. Bitte fragen Sie Ihren Tenovis-Service nach den für Sie gültigen Kennziffern.

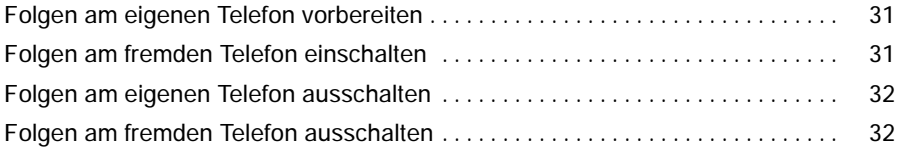

Telefonieren wie gewohnt

## **Anrufe woanders annehmen (Folgen)** Fortsetzung

#### **Folgen am eigenen Telefon vorbereiten**

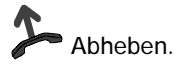

DEF

 $\overline{3}$ Taste "Stern" drücken und Kennziffer eingeben, z. B. "13". Sie hören einen Bestätigungston.

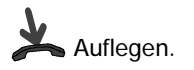

### **Folgen am fremden Telefon einschalten**

Am fremden Telefon:

**GHI** 

4 **WXYZ** 

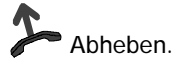

 $\ast$ 

Taste "Stern" drücken und Kennziffer eingeben, z. B. "14".

9 Eigene Rufnummer wählen. Sie hören einen Bestätigungston und die Rufumleitungs-LED am eigenen Telefon beginnt zu leuchten.

Auflegen. Damit ist Ihr Telefon zum fremden Telefon umgeleitet.

# Wurde das Folgen am eigenen Telefon nicht vorbereitet, hören Sie einen Be-**i** setztton. Dann werden Anrufe für Ihr Telefon nicht umgeleitet.

## **Anrufe woanders annehmen (Folgen)** Fortsetzung

#### **Folgen am eigenen Telefon ausschalten**

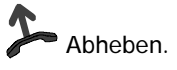

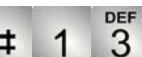

♯ Taste "Raute" drücken und Kennziffer eingeben, z. B. "13". Sie hören einen Bestätigungston.

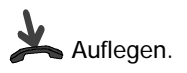

#### **Folgen am fremden Telefon ausschalten**

Am fremden Telefon:

**GHI** 

 $\overline{4}$ **WXYZ** 

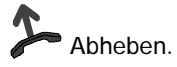

ᅭ

Taste "Raute" drücken und Kennziffer eingeben, z. B. "14".

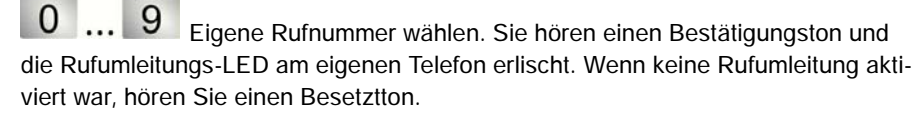

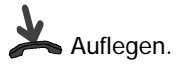

### **Anrufliste bearbeiten**

Wenn Sie einen Anruf nicht annehmen, wird er mit Uhrzeit und Datum in der Anrufliste gespeichert, sofern diese eingeschaltet ist. Sie können diese Liste dann jederzeit anzeigen lassen und die dort eingetragenen Teilnehmer zurückrufen. Die Liste zeigt die 10 jüngsten Einträge.

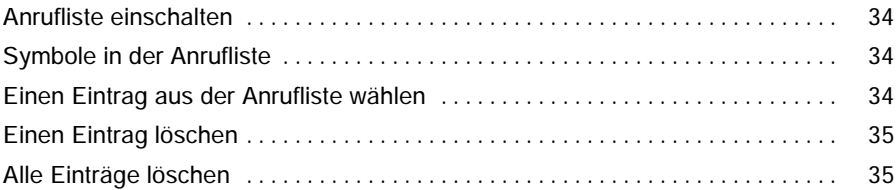

### **Anrufliste bearbeiten**  $\Box$

#### **Anrufliste einschalten**

Funktionstaste "Menü" drücken.

Zum Menüpunkt Einstellungen blättern.

Auswahl bestätigen.

↓<br>Zum Menüpunkt Anrufliste: aus blättern.

**Auf ein umschalten.** 

### **Symbole in der Anrufliste**

Ein Eintrag in der Anrufliste könnte folgendermaßen aussehen: 0069123456 14:36 03 \*

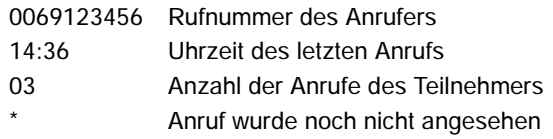

#### **Einen Eintrag aus der Anrufliste wählen**

Im Ruhedisplay steht die Meldung "List" und die LED neben der Funktionstaste "Anrufliste" blinkt.

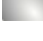

Funktionstaste "Anrufliste" drücken.

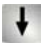

↓ Zur gewünschten Rufnummer blättern, z. B. 0069123456.

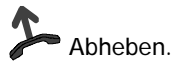

 Wenn Sie einen Anrufer aus der Anrufliste zurückrufen und eine Gesprächsver-**i** bindung zustande kommt, wird der Eintrag in der Anrufliste automatisch gelöscht.

• Die Meldung "List" bleibt im Ruhedisplay so lange erhalten, bis Sie alle Einträge zurückgerufen oder gelöscht haben.

### **Anrufliste bearbeiten**  $\Box$

#### **Einen Eintrag löschen**

Im Ruhedisplay steht die Meldung "List" und die LED neben der Funktionstaste "Anrufliste" blinkt.

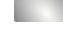

Funktionstaste "Anrufliste" drücken.

 $\ddot{\phantom{1}}$ Zum gewünschten Eintrag blättern, z. B. 0069123456.

clear Taste "Clear" drücken. Der markierte Eintrag wird gelöscht.

#### **Alle Einträge löschen**

Im Ruhedisplay steht die Meldung "List" und die LED neben der Funktionstaste "Anrufliste" blinkt.

Funktionstaste "Anrufliste" drücken.

Zum Menüpunkt Alle Einträge löschen blättern.

**Auswahl bestätigen.** 

# **inder**<br>• Die Meldung "List" bleibt im Ruhedisplay so lange erhalten, bis Sie alle Einträge zurückgerufen oder gelöscht haben.

### **Nachrichten abfragen**

Wenn an Ihrer Anlage ein Sprachspeicher angeschlossen ist, können Anrufer Ihnen wie auf einem Anrufbeantworter Mitteilungen hinterlassen. Sie können diese Sprachnachrichten per Anruf abfragen. Außerdem ist es möglich, reine Textnachrichten von einem Server zu empfangen.

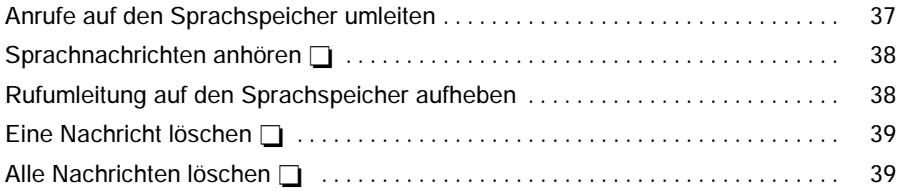
### **Nachrichten abfragen** Fortsetzung

#### **Anrufe auf den Sprachspeicher umleiten**

Funktionstaste "Menü" drücken.

↓ Zum Menüpunkt Rufumleitung blättern und OK Auswahl bestätigen.

Zum Menüpunkt Ziel einrichten blättern. Dieser Schritt entfällt, wenn bisher noch kein Rufumleitungsziel eingerichtet wurde.

Auswahl bestätigen. Dieser Schritt entfällt, wenn bisher noch kein Rufumleitungsziel eingerichtet wurde.

 $\frac{1}{2}$ Zum Menüpunkt zu: blättern.

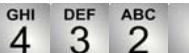

1 Interne Rufnummer eingeben, die an Ihrer Anlage für den Sprachspeicher eingerichtet ist, z. B. 4321.

**Auswahl bestätigen.** 

Zum Menüpunkt zu: 4321 aus blättern.

**K**Rufumleitung auf den Sprachspeicher aktivieren. Die LED beginnt zu leuchten.

 Lässt sich ein eingerichtetes Rufumleitungsziel nicht aktivieren (Nach Drücken **i** der "OK"-Taste ertönt Fehlerton), dann ist ein anderes Rufumleitungsziel bereits aktiviert. Dieses muss dann erst deaktiviert werden (Auswählen und mit "OK" bestätigen).

Mit der Funktionstaste "Rufumleit." können Sie viele Bedienabläufe schneller durchführen. Sie besitzt je nach Anzahl der eingerichteten Rufumleitungsziele unterschiedliche Funktionalität:

Noch kein Rufumleitungsziel ist eingerichtet: Wird die Funktionstaste "Rufumleit." gedrückt, gelangt man in das Rufumleitungsmenü.

**Ein Rufumleitungsziel ist eingerichtet:** Dieses eingerichtete Rufumleitungsziel lässt sich durch Betätigen der Funktionstaste "Rufumleit." aktivieren bzw. deaktivieren.

**Mehrere Rufumleitungsziele sind eingerichtet:** Wenn ein Rufumleitungsziel aktiviert ist (LED leuchtet), kann es durch Betätigen der Funktionstaste "Rufumleit." deaktiviert werden. Ist kein Rufumleitungsziel aktiviert, gelangt man in das Rufumleitungsmenü, und kann dort eines der bereits eingerichteten Rufumleitungsziele aktivieren oder ein neues Rufumleitungsziel einrichten.

### **Nachrichten abfragen** Fortsetzung

### Sprachnachrichten anhören  $\Box$

Im Ruhedisplay sehen Sie das Symbol für "Nachrichten"  $\approx$ :

Funktionstaste "Menü" drücken.

Zum Menüpunkt Message blättern.

**Auswahl bestätigen.** 

↓ Zum gewünschten Eintrag blättern, z. B. Sprachspeicher 1 069123456.

**Auswahl bestätigen. Ihr Telefon schaltet automatisch auf Lauthören und** wählt die Nummer des Sprachspeichers. Sie werden dann durch die Bedienung des Sprachspeichers geführt.

### **Rufumleitung auf den Sprachspeicher aufheben**

Funktionstaste "Menü" drücken.

Zum Menüpunkt Rufumleitung blättern.

**Auswahl bestätigen.** 

Aktive Rufumleitung auf den Sprachspeicher (durch "ein" gekennzeichnet) auswählen, z. B. zu 4321 ein.

Rufumleitung auf den Sprachspeicher deaktivieren. Die LED erlischt.

wenn die Funktionstaste "Rufumleit." programmiert ist, können Sie durch einma-<br>**·** Wenn die Funktionstaste "Rufumleit." programmiert ist, können Sie durch einmaliges Drücken dieser Taste die aktivierte Rufumleitung deaktivieren.

### Telefonieren mit Komfort

### **Nachrichten abfragen** Fortsetzung

### **Eine Nachricht löschen**

Im Ruhedisplay sehen Sie das Symbol für "Nachrichten"  $\approx$ :

Funktionstaste "Menü" drücken.

Zum Menüpunkt Message blättern.

**Auswahl bestätigen.** 

↓ Zum gewünschten Eintrag blättern, z. B. Sprachspeicher 1 069123456.

clear Taste "Clear" drücken. Der markierte Eintrag wird gelöscht.

#### **Alle Nachrichten löschen**

Funktionstaste "Menü" drücken.

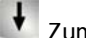

Zum Menüpunkt Message blättern.

**Auswahl bestätigen.** 

Zum Menüpunkt Alle Einträge löschen blättern.

**Auswahl bestätigen.** 

### **Gebühren ansehen**

Die Gesprächsgebühren seit der letzten Löschung werden in Ihrer Telefonanlage gespeichert und summiert. Sie können sich die Gebühren für Ihr letztes Gespräch ansehen und die Anzeige löschen, sofern Sie die Gebührenanzeige eingeschaltet haben.

Sie können sich dann auch während eines Gesprächs die aktuell anfallenden Gebühren in Einheiten oder in Ihrer Landeswährung anzeigen lassen.

Außerdem kann Ihre Telefonanlage die Gesprächsgebühren für einzelne Projekte oder für Privatgespräche getrennt erfassen und abrechnen.

#### **Inhalt**

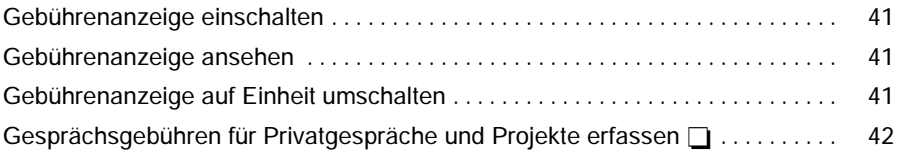

### **Gebühren ansehen**  $\Box$

#### **Gebührenanzeige einschalten**

- Funktionstaste "Menü" drücken.
- Zum Menüpunkt Gebühren blättern.
- **Auswahl bestätigen.**
- Zum Menüpunkt Gebühren aus blättern.
- **Auf ein umschalten.**

### **Gebührenanzeige ansehen**

- Funktionstaste "Menü" drücken.
- Zum Menüpunkt Gebühren blättern.
- **Auswahl bestätigen.**

#### **Gebührenanzeige auf Einheit umschalten**

- Funktionstaste "Menü" drücken.
- Zum Menüpunkt Gebühren blättern.
- **Auswahl bestätigen.**
- ↓ Zum Menüpunkt Anzeige: Betrag blättern.
- **Auf Einheiten umschalten.**

### **Gebühren ansehen**  $\Box$

### Gesprächsgebühren für Privatgespräche und Projekte erfassen

Sie möchten eine Rufnummer mit Projekt- oder Privat-PIN wählen.

Amtskennziffer eingeben, die in Ihrer Telefonanlage für das Wählen mit einem Projekt- oder Privat-Code eingerichtet ist, z. B. "1". Diese Amtskennziffer kann 1bis 5-stellig sein.

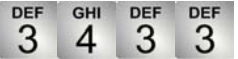

Code eingeben, der in Ihrer Telefonanlage für Privat bzw. das entsprechende Projekt eingerichtet ist, z. B. "3433". Dieser Code kann 1- bis 9-stellig sein.

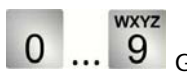

Gewünschte Rufnummer eingeben.

Abheben. Die Gebühren für dieses Gespräch werden nun in der Anlage mit dem entsprechenden Projekt- oder Privat-Code erfasst und abgerechnet.

 Aus Sicherheitsgründen wird der Code nicht im Display und in der Wahlwieder-**i** holung angezeigt. Die Nummer mit dem Code kann nicht in das Telefonbuch übernommen werden. Wenn Sie eine Rufnummer aus der Anrufliste mit einem Projektcode zurückrufen möchten, müssen Sie Amtskennziffer und Projektcode im Display der Anrufliste manuell eingeben.

### **Telefon abschließen**

Sie können Ihr Telefon vor unberechtigten Benutzern schützen, indem Sie es mit einer PIN (Geheimzahl) abschließen. Die PIN können Sie selbst eingeben und auch jederzeit ändern.

#### **Inhalt**

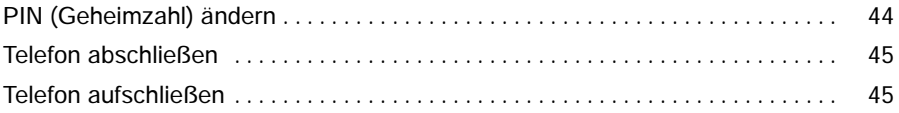

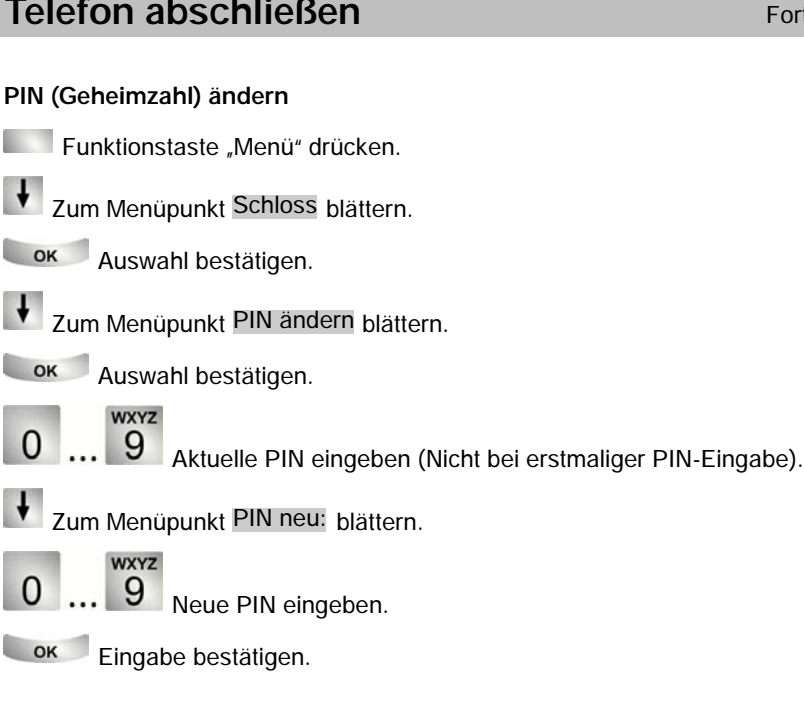

### **Telefon abschließen** Fortsetzung

### **Telefon abschließen**

Funktionstaste "Menü" drücken.

Zum Menüpunkt Schloss blättern.

**Auswahl bestätigen.** 

↓ Zum Menüpunkt Telefon abschließen blättern.

**Auswahl bestätigen.** 

### **Telefon aufschließen**

Im Ruhedisplay:

**V** Zur Statusmeldung Telefon abgeschlossen blättern.

**Auswahl bestätigen.** 

**WXYZ** 

... 9 Aktuelle PIN eingeben.

**Eingabe bestätigen. Wenn Sie dreimal nacheinander eine falsche PIN ein**geben, ist das Telefon für 15 Minuten blockiert.

 Die einzugebende PIN kann vier- bis sechsstellig sein. Bei Fragen wenden Sie sich bitte an Ihren Tenovis-Service. **i**

### **Ruhe vor dem Telefon**

Sie können den Anrufton und den VIP-Anrufton ausschalten, wenn Sie z. B. eine Besprechung haben. Wenn Sie angerufen werden, ist dann nur noch der Aufmerksamkeitston zu hören.

#### **Ruhe vor dem Telefon**

Funktionstaste "Menü" drücken. Zum Menüpunkt Einstellungen blättern. **Auswahl bestätigen.** ↓ Zum Menüpunkt Display / Töne blättern. **Auswahl bestätigen. V** Zum Menüpunkt Töne blättern. **Auswahl bestätigen.** 

Zum gewünschten Menüpunkt blättern, z. B. Anrufton: ein

**Auf Anrufton: aus umschalten.** 

### **Funktionen/Rufnummern auf Tasten legen**

Funktionen und Rufnummern, die Sie häufig nutzen, können Sie auf frei belegbare Funktionstasten legen. Diese Funktionen oder Rufnummern können Sie dann durch einfachen Tastendruck ausführen oder wählen.

#### **Inhalt**

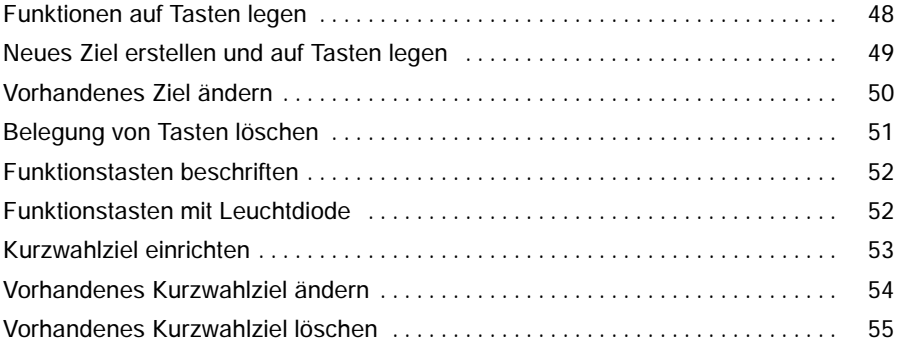

- ende allen in dieser Bedienungsanleitung beschriebenen Vorgängen wird von der<br>**inder Steine Steine und der Steine**<br>Inder Steinen Worgängen wird von der Steinen under Steinen wird von der Steinen wird von der Steinen under standardmäßigen Belegung der Funktionstasten ausgegangen.
- Wenn Sie Funktionstasten umprogrammieren, sollten Sie beachten, dass sich geänderte Bedienabläufe ergeben können.
- Funktionen, die auf Funktionstasten liegen, erscheinen nicht mehr im Menü.

### **Funktionen auf Tasten legen**

Funktionstaste "Menü" drücken.

- Zum Menüpunkt Einstellungen blättern.
- **Auswahl bestätigen.**
- Zum Menüpunkt Tasten blättern.

**Auswahl bestätigen.** 

Zum Menüpunkt Funktionstasten blättern.

**Auswahl bestätigen.** 

Zu der Funktion blättern, die Sie auf die Taste legen wollen, z. B. Gebühren.

**Auswahl bestätigen.** 

Taste drücken, die Sie mit der neuen Funktion belegen wollen.

 Die Funktionstasten Menü, Wahlwiederholung und Rückfrage sind fest belegt **i** und können nicht geändert werden.

• Funktionen, die Sie bereits auf Funktionstasten gelegt haben, werden nicht mehr zur Auswahl angeboten.

#### **Neues Ziel erstellen und auf Tasten legen**

Funktionstaste "Menü" drücken.

Zum Menüpunkt Einstellungen blättern.

**Auswahl bestätigen.** 

Zum Menüpunkt Tasten blättern.

**Auswahl bestätigen.** 

Zum Menüpunkt Zielwahl blättern.

**Auswahl bestätigen.** 

Zieltaste einr. bestätigen. Dieser Schritt entfällt, wenn Sie zum ersten Mal eine Zieltaste einrichten.

**WXYZ** 

9 Rufnummer des Ziels eingeben.

OK Eingabe bestätigen.

Taste drücken, die Sie mit dem neuen Ziel belegen wollen.

**Sie können im Ruhezustand auch gleich auf eine nicht belegte Taste drücken.**<br>• Sie können im Ruhezustand auch gleich auf eine nicht belegte Taste drücken. Dann können Sie sofort die Rufnummer eingeben, die Sie dort speichern wollen.

• Ist die gewünschte Taste schon mit einer Funktion oder einem Ziel belegt, muss sie zuerst über den Menüpunkt "Fkt.-Taste löschen" im Menü "Funktionstasten" wieder freigegeben werden.

#### **Vorhandenes Ziel ändern**

Funktionstaste "Menü" drücken.

Zum Menüpunkt Einstellungen blättern.

**Auswahl bestätigen.** 

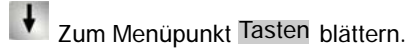

**Auswahl bestätigen.** 

Zum Menüpunkt Zielwahl blättern.

**L**<sub>ok</sub> Auswahl bestätigen.

Zum Menüpunkt Zieltaste bearbeiten blättern.

**Auswahl bestätigen.** 

Taste drücken, die Sie bearbeiten wollen. Sie können nun die Rufnummer ändern.

**Lok** Änderungen übernehmen.

### Telefon individuell einrichten

## **Funktionen/Rufnummern auf Tasten legen** Fortsetzung

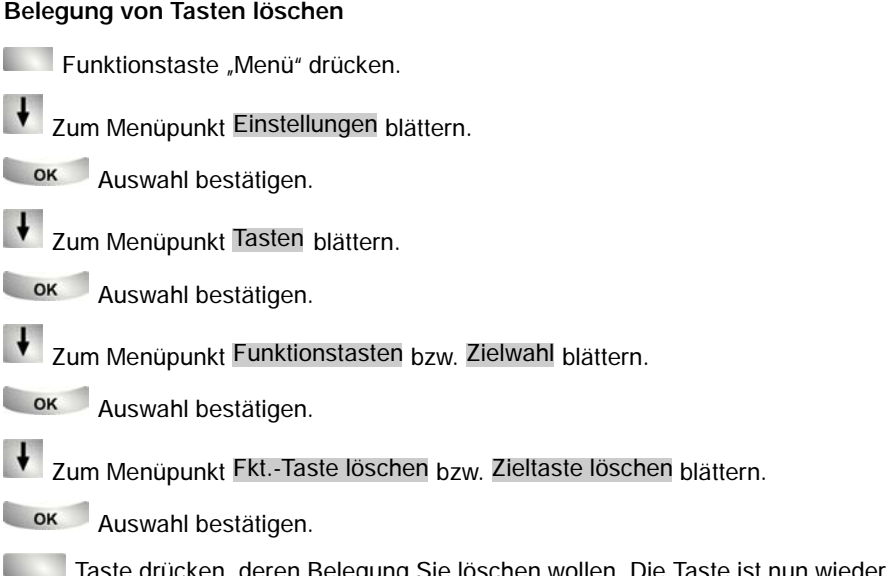

Taste drücken, deren Belegung Sie löschen wollen. Die Taste ist nun wieder frei.

#### **Funktionstasten beschriften**

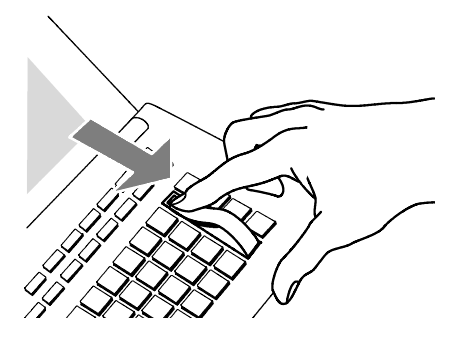

Alle Funktionstasten sind schon standardmäßig mit häufig verwendeten Funktionen belegt. Neben den Funktionstastenreihen können Sie die dazugehörigen Beschriftungsstreifen einlegen. Diese befinden sich auf dem mitgelieferten Blatt. Falls Sie die Belegung der Funktionstasten geändert haben, können Sie die freien Beschriftungsstreifen auf dem Blatt (für handschriftliche Eintragungen) verwenden.

#### **Funktionstasten mit Leuchtdiode**

Ihr Telefon hat 3 Funktionstasten mit Leuchtdiodenanzeige. Die Leuchtdiode zeigt Ihnen den aktuellen Zustand der Tastenfunktion an. Sie können dann z. B. sehen, ob die entsprechende Funktion ein- oder ausgeschaltet ist.

#### Telefon individuell einrichten

### **Funktionen/Rufnummern auf Tasten legen** Fortsetzung

#### **Kurzwahlziel einrichten**

Funktionstaste "Menü" drücken.

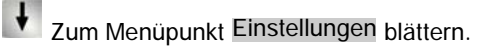

**Auswahl bestätigen.** 

Zum Menüpunkt Tasten blättern.

**Auswahl bestätigen.** 

↓<br>Zum Menüpunkt Kurzwahltasten blättern.

**Auswahl bestätigen.** 

Kurzwahl einrichten bestätigen. Dieser Schritt entfällt, wenn Sie zum ersten Mal ein Kurzwahlziel einrichten.

**WXYZ** 

0 ... 9 Rufnummer eingeben.

**Eingabe bestätigen.** 

Gewünschte Zifferntaste drücken, z. B. 1. Die Rufnummer ist gespeichert.

#### **Vorhandenes Kurzwahlziel ändern**

Funktionstaste "Menü" drücken.

Zum Menüpunkt Einstellungen blättern.

**Auswahl bestätigen.** 

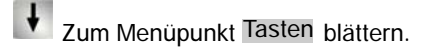

**Auswahl bestätigen.** 

Zum Menüpunkt Kurzwahltasten blättern.

**Auswahl bestätigen.** 

↓<br>Zum Menüpunkt Kurzwahl bearbeiten blättern.

**Auswahl bestätigen.** 

Zifferntaste drücken (z. B. 1), auf der die Rufnummer gespeichert ist, die Sie ändern wollen.

**Example 2** Änderungen übernehmen.

#### **Vorhandenes Kurzwahlziel löschen**

Funktionstaste "Menü" drücken.

Zum Menüpunkt Einstellungen blättern.

**Auswahl bestätigen.** 

Zum Menüpunkt Tasten blättern.

**Auswahl bestätigen.** 

↓<br>Zum Menüpunkt Kurzwahltasten blättern.

**Auswahl bestätigen.** 

Zum Menüpunkt Kurzwahlziel löschen blättern.

**Auswahl bestätigen.** 

1 Zifferntaste drücken (z. B. 1), auf der die Rufnummer gespeichert ist, die Sie löschen wollen. Die Rufnummer ist nun gelöscht.

### **Akustik, Kontrast und Sprache einstellen**

Sie können verschiedene akustische Einstellungen sowie den Kontrast des Displays nach Ihren Wünschen ändern.

Außerdem können Sie die Sprache für die Displaytexte ändern.

#### **Inhalt**

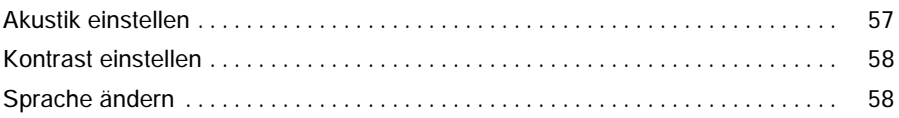

### Telefon individuell einrichten

### **Akustik, Kontrast und Sprache einstellen** Fortsetzung

#### **Akustik einstellen**

- Funktionstaste "Menü" drücken.
- Zum Menüpunkt Einstellungen blättern.
- **Auswahl bestätigen.**
- Zum Menüpunkt Display / Töne blättern.

**Auswahl bestätigen.** 

Zum Menüpunkt Akustik einstellen blättern.

**L**<sup>ok</sup> Auswahl bestätigen.

Zum gewünschten Menüpunkt blättern, z. B. Anrufton.

Lautstärke vermindern oder erhöhen. Neue Klingeleinstellungen ertönen sofort zur Kontrolle.

**inder**<br>• Sie erreichen das Akustikmenü direkt aus dem Grundzustand Ihres Telefons mit den Tasten **--** und **+**.

• Sie können jede Einstellung auch ändern, indem Sie die Zifferntaste für die gewünschte Einstellung drücken.

### **Akustik, Kontrast und Sprache einstellen** Fortsetzung

### **Kontrast einstellen**

- Funktionstaste "Menü" drücken.
- Zum Menüpunkt Einstellungen blättern.
- **Auswahl bestätigen.**
- **V** Zum Menüpunkt Display / Töne blättern.
- **Auswahl bestätigen.**
- Zum Menüpunkt Kontrast blättern.
- **Auswahl bestätigen.**
- **Example 1 + Kontrast vermindern oder erhöhen.**

### **Sprache ändern**

- Funktionstaste "Menü" drücken.
- Zum Menüpunkt Einstellungen blättern.
- **Auswahl bestätigen.**
- Zum Menüpunkt Display / Töne blättern.
- **Auswahl bestätigen.**
- Zum Menüpunkt Sprache: Deutsch blättern.
- **Auswahl bestätigen. Die aktuelle Sprache wird in Klammern ("[Deutsch]")** angezeigt.
- Gewünschte Sprache auswählen, z. B. Englisch.
- **Auswahl bestätigen.**

Sie können jede Kontrast-Einstellung auch ändern, indem Sie die Zifferntaste für **i** die gewünschte Einstellung drücken.

### **Anonym anrufen**

Sie können festlegen, ob Ihre Rufnummer bei Ihren Gesprächspartnern angezeigt wird. Diese Funktion muss in der Anlage freigeschaltet sein.

### **Anonym anrufen**

Funktionstaste "Menü" drücken.

Zum Menüpunkt Einstellungen blättern.

**Auswahl bestätigen.** 

**J** zum Menüpunkt Wahleinstellungen blättern.

**Auswahl bestätigen.** 

Zum Menüpunkt Anonym anrufen aus blättern.

**Auf Anonym anrufen ein umschalten.** 

 Wenn Sie wieder möchten, dass Ihre Gesprächspartner Ihre Rufnummer ange-**i** zeigt bekommen, dann blättern Sie zum Menüpunkt "Anonym anrufen ein" und drücken dort "OK".

## **Autom. Tonnachwahl (MFV) einschalten**

Sie können Ihr Telefon so einstellen, dass während einer Verbindung alle nachgewählten Zifferntastendrücke als Ton gesendet werden. So können Sie z. B. den Sprachspeicher abfragen oder einen Anrufbeantworter fernsteuern. Diese Ziffern werden weder angezeigt noch in den Wahlwiederholungsspeicher eingetragen.

### **Autom. Tonnachwahl (MFV) einschalten**

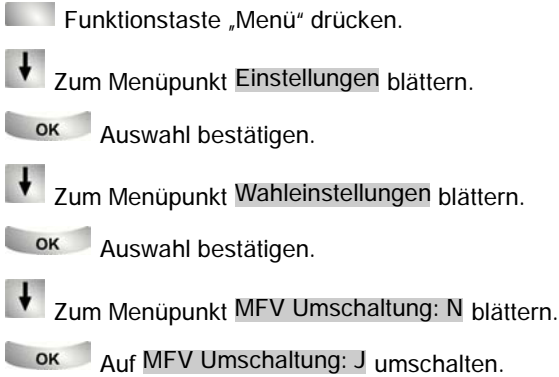

Wenn Sie die Tonnachwahl wieder ausschalten möchten, dann blättern Sie zum **i** Menüpunkt "MFV Umschaltung: J" und drücken dort "OK".

### **MFV-Tondauer ändern**

Wenn die automatische Tonnachwahl (MFV) eingeschaltet ist (→ S. 60), können Sie die MFV-Tondauer ändern (MFV = Mehr-Frequenz-Wahlverfahren). Dies kann notwendig sein, wenn ein Anrufbeantworter nicht auf Signale Ihres Telefons reagiert. Bei bestimmten Anrufbeantwortern ist eine Impulsdauer von 100 ms (schnell), bei anderen 500 ms (mittel) notwendig. Ihr Telefon ist voreingestellt auf 1000 ms (langsam).

#### **MFV-Tondauer ändern**

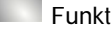

Funktionstaste "Menü" drücken.

Zum Menüpunkt Einstellungen blättern.

**Auswahl bestätigen.** 

Zum Menüpunkt Wahleinstellungen blättern.

**OK** Auswahl bestätigen.

Zum Menüpunkt MFV-Dauer: langs. blättern.

**Auswahl bestätigen. Die aktuelle Einstellung wird in Klammern ("[langs.]")** angezeigt.

Gewünschte Einstellung auswählen, z. B. mittel.

**Auswahl bestätigen.** 

### **Sofortwahl einschalten**

Sie können an Ihrem Telefon einstellen, dass nach dem Drücken einer Ziel- oder Zifferntaste sofort die Wahl eingeleitet wird. Ihr Telefon schaltet dann automatisch auf Lauthören.

### **Sofortwahl einschalten**

Funktionstaste "Menü" drücken. Zum Menüpunkt Einstellungen blättern. **Auswahl bestätigen.** Zum Menüpunkt Wahleinstellungen blättern. **Auswahl bestätigen.** Zum Menüpunkt Sofortwahl aus blättern. **Low Auf Sofortwahl ein umschalten.** 

Wenn Sie die Sofortwahl wieder ausschalten möchten, dann blättern Sie zum **i** Menüpunkt "Sofortwahl ein" und drücken dort "OK".

## **Aus dem Sammelanschluss herausschalten**

Wenn Sie Teilnehmer eines Sammelanschlusses sind, können Sie sich vorübergehend aus dem Sammelanschluss herausschalten. Anrufe werden dann zum nächsten Teilnehmer des Sammelanschlusses umgeleitet.

#### **Aus dem Sammelanschluss herausschalten**

Funktionstaste "Menü" drücken.

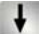

Zum Menüpunkt Einstellungen blättern.

**Auswahl bestätigen.** 

Zum Menüpunkt Sammelan. aus: N blättern.

**LOK** Auf Sammelan. aus: J umschalten.

# Wenn Sie sich wieder in den Sammelanschluss hineinschalten möchten, dann **i** blättern Sie zum Menüpunkt "Sammelan. aus: J" und wählen dort "N".

### Links

### **CTI-Link**  $\Box$

Der CTI-Link besitzt eine V.24-Schnittstelle zum Anschluss eines PCs für TAPI-Anwendungen (z. B. Tenovis-Com4Tel) oder anderer CTI-Anwendungen.

#### **CTI-Anwendung einstellen**

Funktionstaste "Menü" drücken.

Zum Menüpunkt Einstellungen blättern.

**Auswahl bestätigen.** 

Zum Menüpunkt Link einstellen blättern.

**Auswahl bestätigen.** 

Zum Menüpunkt CTI-Anwend.: kein blättern.

**Auswahl bestätigen. Die aktuelle Anwendung wird in Klammern ("[kein]")** angezeigt.

Entsprechende Anwendung auswählen, z. B. [TAPI].

Auswahl bestätigen (Der ausgewählte Menüpunkt wird nicht mehr in Klammern angezeigt). Wenn an den CTI-Link das Com4Tel angeschlossen wurde, brauchen Sie keine weiteren Einstellungen mehr vorzunehmen. Wurde jedoch eine andere CTI-Anwendung angeschlossen, dann müssen Sie noch zusätzliche Einstellungen wie z. B. Protokoll oder Baudrate im Menü "CTI-Einstellung" festlegen.

### **CTI-/Audio-Link**  $\Box$

Der CTI-/Audio-Link besitzt eine V.24-Schnittstelle zum Anschluss eines PCs für TAPI-Anwendungen (z. B. Tenovis-Com4Tel) oder anderer CTI-Anwendungen und einer Schnittstelle (X/Y) zum Anschluss eines Schaltkontakt-Moduls, eines Headsets, einer externen Freisprecheinrichtung, eines Zweithörers oder eines Mitschneidegerätes.

#### **Inhalt**

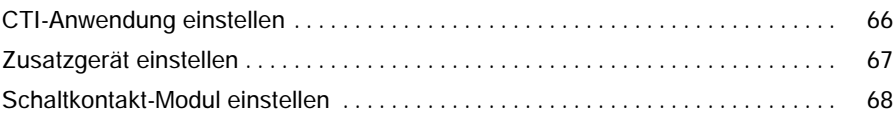

### **CTI-/Audio-Link**  $\Box$

#### **CTI-Anwendung einstellen**

Funktionstaste "Menü" drücken.

Zum Menüpunkt Einstellungen blättern.

**Auswahl bestätigen.** 

Zum Menüpunkt Link einstellen blättern.

**L**<sub>ok</sub> Auswahl bestätigen.

Zum Menüpunkt CTI-Anwend.: kein blättern.

**Auswahl bestätigen. Die aktuelle Anwendung wird in Klammern ("[kein]")** angezeigt.

Entsprechende Anwendung auswählen, z. B. [TAPI].

**OK** Auswahl bestätigen (Der ausgewählte Menüpunkt wird nicht mehr in Klammern angezeigt). Wenn an den CTI-Link das Com4Tel angeschlossen wurde, brauchen Sie keine weiteren Einstellungen mehr vorzunehmen. Wurde jedoch eine andere CTI-Anwendung angeschlossen, dann müssen Sie noch zusätzliche Einstellungen wie z. B. Protokoll oder Baudrate im Menü "CTI-Einstellung" festlegen.

Links

### **CTI-/Audio-Link**  $\Box$

### **Zusatzgerät einstellen**

Funktionstaste "Menü" drücken.

Zum Menüpunkt Einstellungen blättern.

**Auswahl bestätigen.** 

↓ Zum Menüpunkt Link einstellen blättern.

**Auswahl bestätigen.** 

↓ Zum Menüpunkt Gerät: kein blättern.

**Auswahl bestätigen. Die aktuelle Anwendung wird in Klammern ("[kein]")** angezeigt.

Angeschlossenes Zusatzgerät auswählen, z. B. [Headset].

**Auswahl bestätigen (Der ausgewählte Menüpunkt wird nicht mehr in Klam**mern angezeigt). Für manche Zusatzgeräte können Sie bei den dann folgenden Menüpunkten noch weitere Einstellungen vornehmen ( z. B. beim Headset das Einschalten eines Wake-up Tons). Bei den meisten Geräten ist das jedoch nicht nötig.

### **CTI-/Audio-Link**  $\Box$

#### **Schaltkontakt-Modul einstellen**

Funktionstaste "Menü" drücken.

Zum Menüpunkt Einstellungen blättern.

**Auswahl bestätigen.** 

**V** Zum Menüpunkt Link einstellen blättern.

**Auswahl bestätigen.** 

Zum Menüpunkt Kontakt: kein blättern.

**Auswahl bestätigen. Die aktuelle Anwendung wird in Klammern ("[kein]")** angezeigt.

Angeschlossenes Zusatzgerät auswählen, z. B. [Türtab.].

**OK** Auswahl bestätigen (Der ausgewählte Menüpunkt wird nicht mehr in Klammern angezeigt). Für manche Zusatzgeräte können Sie bei den dann folgenden Menüpunkten noch weitere Einstellungen vornehmen ( z. B. beim Türtableau, ob dieses durch einen besetzten Anschluss oder eine Funktionstaste angesteuert werden soll).

### **Zusatzgeräte**

An die einzelnen Schnittstellen der Links können Sie verschiedene Zusatzgeräte anschließen:

- -- **Com4Tel** zum Bedienen der wichtigsten Telefonleistungsmerkmale vom PC aus.
- -- **Andere CTI-Anwendungen** zur PC-gestützten Wahl, wie z.B. Lotus Organizer.
- -- **Headset** zum bequemen Telefonieren ohne Hörer.
- -- **Externe Freisprecheinrichtung** für eine hohe Freisprechqualität.
- -- **Zweithörer** zum Mithören während eines Telefongesprächs.
- -- **Mitschneidegerät** zum Aufzeichnen eines Telefongesprächs.
- -- **Türtableau** zur Signalisierung bestimmter Zustände.
- -- **Zweitwecker** zur zusätzlichen Signalisierung eines Anrufs.

Für die meisten der hier aufgelisteten Zusatzgeräte gibt es eigene Bedienungs- bzw. Inbetriebnahmeanleitungen. Deshalb werden nachfolgend nur Geräte bzw. Funktionen beschrieben, die nicht in diesen Anleitungen erklärt sind.

#### **Inhalt**

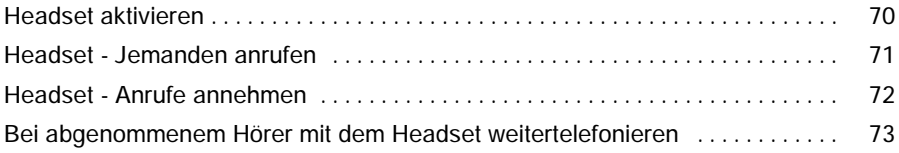

### Zusatzgeräte

### Zusatzgeräte  $\Box$

Über den CTI-/Audio-Link ( $\rightarrow$  S. 65) können Sie ein Headset bzw. ein Komfort-Headset (z. B. Ellipse) an Ihr Telefon anschließen. Im Menü Ihres Telefons müssen Sie dann nur noch folgende Einstellung vornehmen:

#### **Headset aktivieren**

Funktionstaste "Menü" drücken.

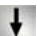

Zum Menüpunkt Einstellungen blättern.

**Auswahl bestätigen.** 

Zum Menüpunkt Link einstellen blättern.

**Auswahl bestätigen.** 

Zum Menüpunkt Gerät: kein blättern.

**Auswahl bestätigen. Die aktuelle Anwendung wird in Klammern ("[kein]")** angezeigt.

 $\bigcup$  [Headset] bzw. [Ellipse] auswählen.

Auswahl bestätigen (Der ausgewählte Menüpunkt wird nicht mehr in Klammern angezeigt).

 Wenn Sie ein Headset benutzen, bei dem der Sleep-Modus deaktiviert werden **i** muss, dann stellen Sie bitte noch im Menü "Link einstellen" den Wake-Up Ton für das Headset auf "Ja" ("Wake-Up Ton Heads...J). Bei Fragen wenden Sie sich bitte an Ihren Tenovis-Service.

Zusatzgeräte

### Zusatzgeräte  $\Box$

**WXYZ** 

#### **Headset - Jemanden anrufen**

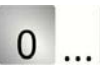

**9** Gewünschte Rufnummer am Telefon eingeben.

Funktionstaste "Lauthören" drücken. Die LED neben der Funktionstaste beginnt zu leuchten und das Mikrofon-Symbol (CI) erscheint im Display. Sobald sich Ihr gewünschter Gesprächspartner meldet, können Sie über das Headset mit ihm sprechen.

Wenn Sie das Gespräch beenden möchten:

Funktionstaste "Lauthören" erneut drücken (Die LED erlischt).

- **inder**<br>• Befindet sich die Rufnummer, die Sie wählen wollen, in der Anrufliste oder ist in der Wahlwiederholung gespeichert, dann können Sie sie auch dort auswählen und dann anschließend die Funktionstaste "Lauthören" drücken.
- Damit noch ein Anderer im Raum Ihr Gespräch mithören kann, muss zunächst der Hörer abgehoben werden. Der Gesprächspartner ist dann zusätzlich über den Hörer zu hören (Sprechen über den Hörer ist nicht möglich). Anschließend kann durch Auswahl des Menüpunktes "Lautsprecher ein" und Drücken der Taste "OK" der Lautsprecher Ihres Telefons eingeschaltet werden. Dann ist Ihr Gesprächspartner über das Headset und den Telefon-Lautsprecher zu hören.
- Soll Ihr Gesprächspartner nicht hören, was bei Ihnen gesprochen wird, können Sie den Menüpunkt "Mute" am Apparat wählen oder die entsprechende Taste am Headset drücken. Nach erneutem Betätigen der jeweiligen Taste kann er Sie dann wieder hören.

### Zusatzgeräte  $\Box$

#### **Headset - Anrufe annehmen**

Sie werden angerufen.

Funktionstaste "Lauthören" drücken. Die LED neben der Funktionstaste beginnt zu leuchten, das Mikrofon-Symbol  $(9)$  erscheint im Display und Sie können über das Headset mit dem Anrufer sprechen.

Wenn Sie das Gespräch beenden möchten:

Funktionstaste "Lauthören" erneut drücken (Die LED erlischt).

 Wenn Sie ein Komfort-Headset (z. B. Ellipse) benutzen, können Sie auch anstatt **i** der Funktionstaste "Lauthören" am Telefon die entsprechende Taste am Headset drücken, um das Gespräch anzunehmen.

- Damit noch ein Anderer im Raum Ihr Gespräch mithören kann, muss zunächst der Hörer abgehoben werden. Der Gesprächspartner ist dann zusätzlich über den Hörer zu hören (Sprechen über den Hörer ist nicht möglich). Anschließend kann durch Auswahl des Menüpunktes "Lautsprecher ein" und Drücken der Taste "OK" der Lautsprecher Ihres Telefons eingeschaltet werden. Dann ist Ihr Gesprächspartner über das Headset und den Telefon-Lautsprecher zu hören.
- Soll Ihr Gesprächspartner nicht hören, was bei Ihnen gesprochen wird, können Sie den Menüpunkt "Mute" am Apparat wählen oder die entsprechende Taste am Headset drücken. Nach erneutem Betätigen der jeweiligen Taste kann er Sie dann wieder hören.
# Zusatzgeräte  $\Box$

### **Bei abgenommenem Hörer mit dem Headset weitertelefonieren**

Sie führen ein Gespräch über den Hörer, möchten aber nun mit dem Headset weitertelefonieren.

Funktionstaste "Lauthören" drücken. Das Mikrofon-Symbol (CI) erscheint im Display und Sie können über das Headset mit Ihrem Gesprächspartner sprechen. Das Sprechen über den Hörer ist nun nicht mehr möglich (nur noch Mithören).

Wenn Sie das Gespräch beenden möchten:

Auflegen.

Funktionstaste "Lauthören" drücken.

 Wenn Sie möchten, dass noch ein Anderer bei Ihnen im Raum Ihr Gespräch **i** mithören kann, dann haben Sie neben dem Mithören am Hörer noch die Möglichkeit den Menüpunkt "Lautsprecher ein" auszuwählen und dann die Taste "OK" zu drücken. Der Gesprächspartner ist nun über das Headset und den Lautsprecher Ihres Telefons zu hören.

• Soll Ihr Gesprächspartner nicht hören, was bei Ihnen gesprochen wird, können Sie den Menüpunkt "Mute" am Apparat wählen oder die entsprechende Taste am Headset drücken. Nach erneutem Betätigen der jeweiligen Taste kann er Sie dann wieder hören.

### **Telefon-Funktionen im Überblick**

Schauen Sie nach, wenn Sie nicht wissen, was sich hinter einem Funktionsnamen wie z. B. "Konferenz" verbirgt. Diese alphabetische Liste enthält die Funktionen, die Sie auf die frei belegbaren Funktionstasten legen können  $( \rightarrow S. 48).$ Auf den angegebenen Seiten finden Sie jeweils nähere Informationen.

# **A**

Anrufer fangen  $\Box$ 

Registrieren Sie in der Anlage die Rufnummer eines unerwünschten Anrufers.

#### Anrufliste sehen  $\Box$   $(\rightarrow$  S. 34)

In die Anrufliste werden alle Anrufe eingetragen, die Sie nicht angenommen haben.

#### Aufschalten  $\Box$   $(\rightarrow$  S. 15)

Wenn Sie einen besetzten Teilnehmer sprechen wollen, bevor er sein Gespräch beendet hat, können Sie sich in sein Gespräch einschalten. Die Funktion muss in der Anlage freigeschaltet sein.

### **C**

#### Codewahl einrichten

Hiermit können Sie Rufnummern wählen, die in der Anlage gespeichert sind - unabhängig von Ihrer Berechtigung. Wenn Sie die Codewahlnummer eingeben, wird die vollständige Rufnummer automatisch gewählt. Zusätzlich zur Codewahlnummer können Sie weitere Ziffern nachwählen (z. B. eine Durchwahlnummer).

### **G**

Gebühren  $\Box$   $(\rightarrow$  S. 41)

Sie können sich die angefallenen Telefonkosten ansehen.

### **K**

Konferenz  $(\rightarrow S. 22)$ 

Sprechen Sie mit zwei Gesprächspartnern gleichzeitig.

#### Kurzwahltasten  $(\rightarrow S. 13)$

Wenn Sie die Kurzwahltaste drücken, können Sie anschließend die gewünschte Kennnummer eingeben.

### **Telefon-Funktionen im Überblick** Fortsetzung

### **L**

Lauthören  $(\rightarrow S. 20)$ 

Schalten Sie den Lautsprecher ein, damit Ihr Gesprächspartner laut im Raum zu hören ist.

### **M**

Message  $(\rightarrow S. 38)$ 

Sie können nachschauen, ob eine Nachricht für Sie vorliegt.

### Mute

Schalten Sie während eines Gesprächs das Mikrofon des Hörers aus. Ihr Gesprächspartner hört nicht, was Sie im Raum sprechen.

### **R**

Rückruf  $(\rightarrow$  S. 14)

Innerhalb Ihrer Telefonanlage können Sie sich automatisch zurückrufen lassen, wenn ein besetzter Anschluss wieder frei ist.

### Rufumleitung  $(\rightarrow S. 26)$

Sie können Anrufe auf andere Telefone innerhalb Ihrer Anlage umleiten.

# **S**

Sammelanschluss  $\Box$   $(\rightarrow$  S. 63)

Sie können sich aus dem Sammelanschluss heraus- und hineinschalten. Diese Funktion muss vom Tenovis-Service freigeschaltet sein.

### Schloss  $(\rightarrow$  S. 45)

Sie können Ihr Telefon vor unberechtigtem Benutzen schützen.

# **U**

### Übergabe  $(\rightarrow S. 23)$

Sie können während einer Dreierkonferenz die beiden anderen Gesprächspartner miteinander verbinden.

### **Anzeigen im Ruhedisplay**

Im Display erhalten Sie wichtige Informationen zu Verbindungen und Einstellungen Ihres Telefons.

Dazu gehören auch die Meldungen, die Sie im Ruhedisplay sehen können.

#### **Symbole in Ihrem Display**

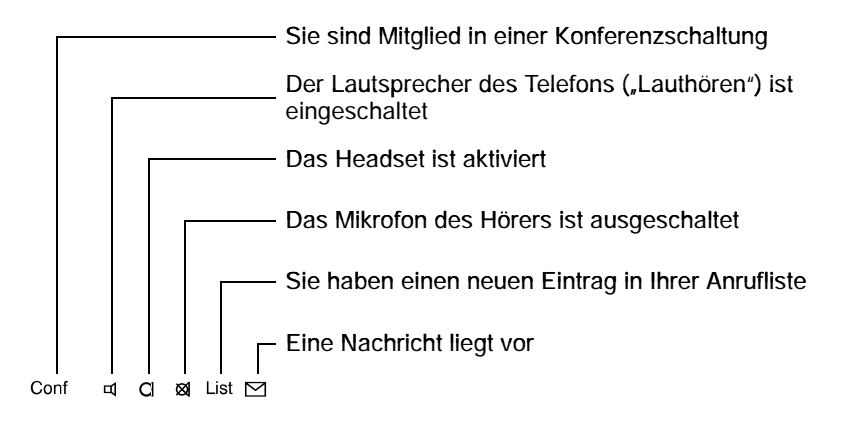

#### **Meldungen in Ihrem Display**

# **R**

Rückruf aktiviert

Sie haben einen automatischen Rückruf ausgelöst. Ihr Telefon klingelt, wenn der angerufene Apparat wieder frei ist.

# **S**

#### Sammelanschluss aus

Sie haben Ihren Apparat aus dem Sammelanschluss herausgeschaltet.

### **T**

#### Tel efon abgeschlossen

Ihr Telefon ist abgeschlossen. Geben Sie nach dem Auswählen dieser Statusmeldung die PIN-Nummer ein, um das Telefon wieder aufzuschließen.

### **Klingel- und Hörertöne**

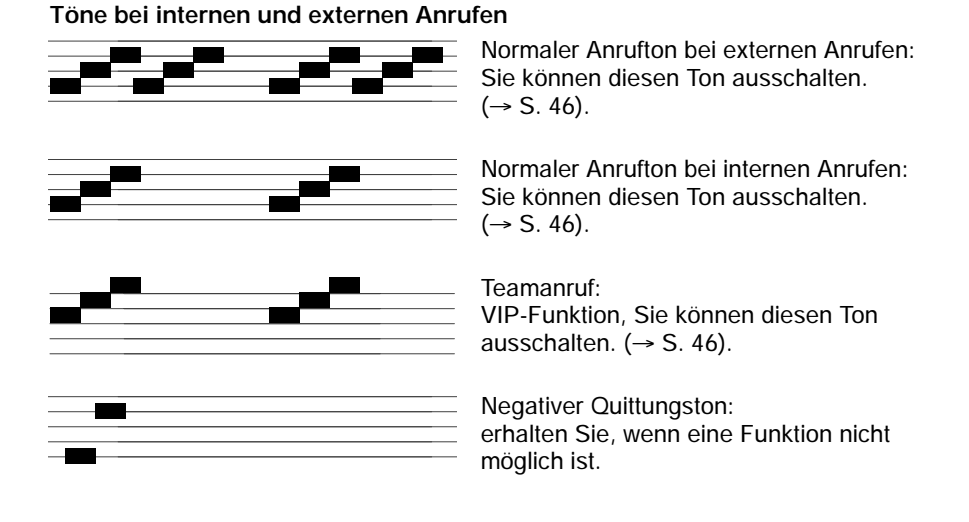

#### **Töne im Hörer**

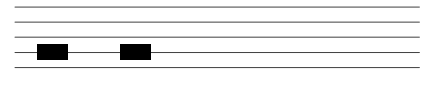

Signalton:

beim Einschalten von Lauthören und Wahl bei aufgelegtem Hörer. Diesen Ton hört auch der Gesprächspartner.

### **Menü-Übersicht**

Nachfolgend finden Sie eine Überblick über die Menüstruktur des T3-Compact-Telefons.

Es sind die ersten drei Menüebenen dargestellt. Die hier aufgeführte Menüstruktur kann sich von der tatsächlichen Menüstruktur Ihres Telefons unterscheiden. Abhängig von den genutzten Leistungsmerkmalen, dem verwendetem Zubehör und der Funktionstastenbelegung kann es zu Abweichungen gegenüber der hier dargestellten Menü-Übersicht kommen.

Anmerkungen und Hinweise sind in *kursiver* Schrift dargestellt.

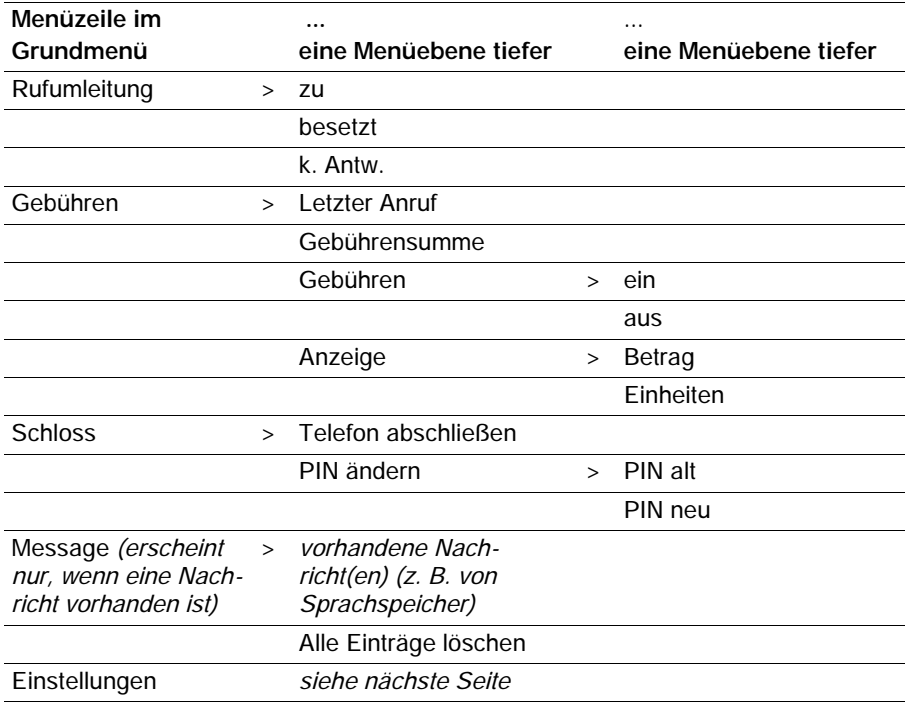

### Schlagen Sie bei Bedarf nach

# **Menü-Übersicht** Fortsetzung

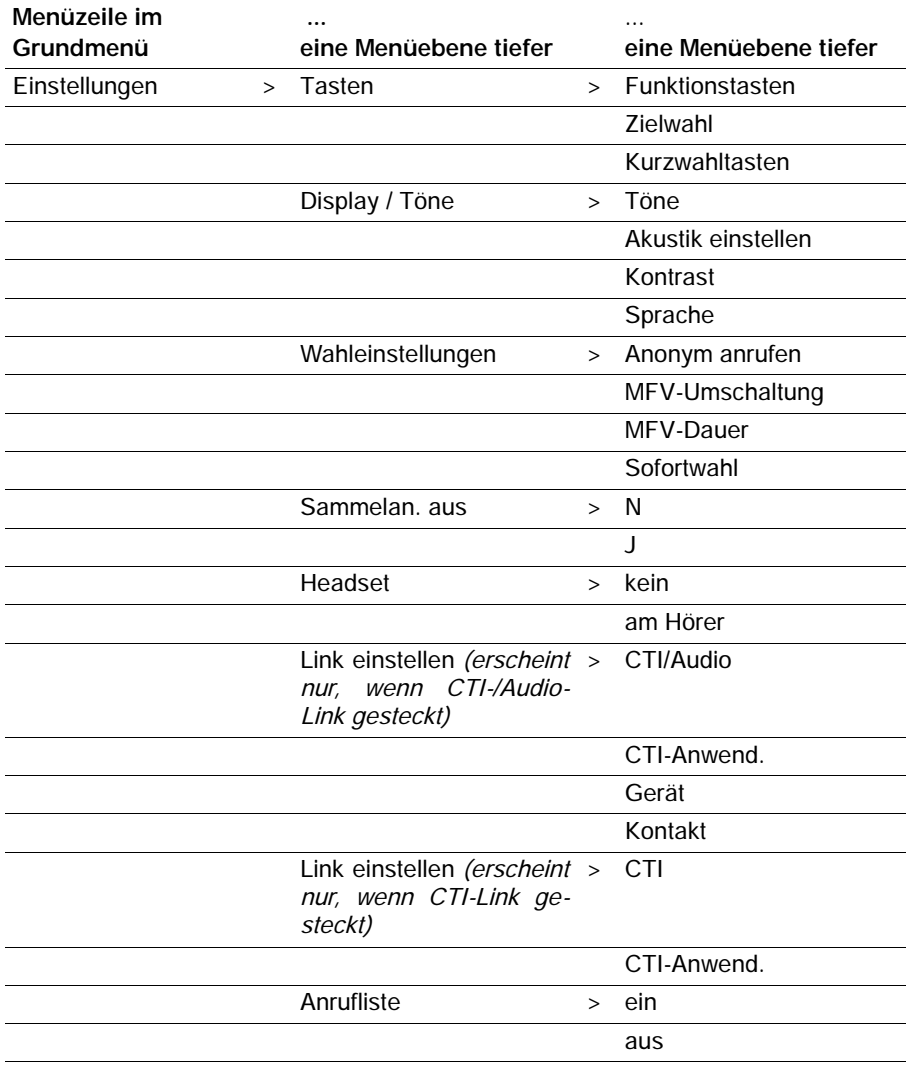

### **Wenn etwas nicht klappt**

#### **Die Rufnummer eines Anrufers wird nicht angezeigt**

Anruf wurde ohne Rufnummer übertragen, z. B. ein analoger Anruf, oder der Anrufer hat seine Rufnummernanzeige ausgeschaltet.

#### **Kurze Töne während eines Gesprächs**

Sie haben Lauthören eingeschaltet. Sie und Ihr Gesprächspartner hören einen kurzen Aufmerksamkeitston.

#### **oder**

**Aufschaltton** 

Sie nehmen an einer Aufschalteverbindung teil.

#### **Eine Funktion wird nicht ausgeführt**

Möglicherweise muss die Funktion erst vom Tenovis-Service freigeschaltet werden.

#### **Telefon bricht beim Programmieren vorzeitig ab**

Eventuell wurde ca. 60 Sekunden lang keine Taste gedrückt. Dadurch wird grundsätzlich jeder Programmiervorgang abgebrochen.

#### **Eine Rufumleitung lässt sich nicht einrichten**

Fragen Sie Ihren Tenovis-Service, ob dieses Leistungsmerkmal für Ihr Telefon aktiviert ist.

#### **Eine Rufnummer, die mit Codewahl gewählt wurde, lässt sich nicht ergänzen**

Möglicherweise ist das Leistungsmerkmal "Nachwahl" für das Codewahlziel in der Telefonanlage nicht freigegeben. Fragen Sie Ihren Tenovis-Service.

### Schlagen Sie bei Bedarf nach

### **Stichworte**

Abschließen, 45 Aktuelle Einstellungen, 76 Akustik, 57 Amtsziffer, 13 Anonym, 59 Anruf annehmen, 17 heranholen, 18 in Anrufliste, 34 umleiten, 25 Umleitung deaktivieren, 28 Anrufen, 12 Anrufliste, 33 Anrufton, 46, 77 Aufschalten auf fremdes Gespräch, 15 Aufschließen, 45 bequem telefonieren, 11 Besetzt, 14 Display, 10, 76 Meldungen, 76 Symbole, 76 Übersicht, 76 Eingabe, abbrechen, 10 Einstellungen, 11 Akustik/Kontrast/Sprache, 56 Extern, 12 Fehler, 80 Folgen, 31 Funktionen, Überblick, 74 Funktionstasten, 74 einrichten, 48 Gebühren, 40 für Privatgespr. und Projekte, 42

Gebührenanzeige abschalten, 14 einschalten, 15 Geheimzahl, 43 ändern, 44 Gesprächspartner, wechseln, 22 Headset, 70 Heranholen, 18 Hilfe, 80 Hörer, Töne, 77 Impulsdauer, 61 Intern, 12 Klingel, Töne, 77 Klingeln, gezielt ein- und ausschalten, 46 Klingeltöne, 77 Konferenz, 22, 23 Konferenz beenden, 24 Konformitätserklärung, 2 Kontrast, 58 Kurzwahl, 13, 53 Lauthören, 20 Meldungen im Display, 76 Menü, 10 Menü-Übersicht, 78 MFV-Nachwahl, 60 MFV--Tondauer, 61 Nachricht, löschen, 39 Nachrichten, anhören, 38 Ohne Hörer, 19 Pick up, 18

#### Schlagen Sie bei Bedarf nach

### **Stichworte** Fortsetzung

PIN, 42, 43 ändern, 44 Probleme, 80 Programmieren, 10 Rückfrage, 22 Rückruf, 14 Rufnummer, auf Zieltaste, 49 Rufnummernanzeige abschalten, 14 einschalten, 15 Rufumleitung, 25 deaktivieren, 28 Folgen, 30 Ruhe beim Telefonieren, 46 Ruhe vor dem Telefon, 46 Ruhedisplay, 10, 76 Sammelanschluss, 63 Schloss, 43 Schutz, 43 Signalton, 77 Sofortwahl, 62 Sperren, 43 Sprache, 58 Sprachspeicher, 37 Status, 76 Störung, 80 Symbole im Display, 76 Tasten, 7 Telefon abschließen, 43 anschließen, 2 Status, 10

Telefonanlagen für Ihr Telefon, 2 Telefonstatus, 76 Tonnachwahl, 60 Überblick, 6, 7 Übersicht Displayanzeigen, 76 Funktionen, 74 Umleiten, 25 Umleitung deaktivieren, 28 Vorgang, abbrechen, 10 Wahlwiederholung, 14 Wechseln zwischen Gesprächen, 22 Zieltaste, 13, 49 Zurückrufen, 34

82